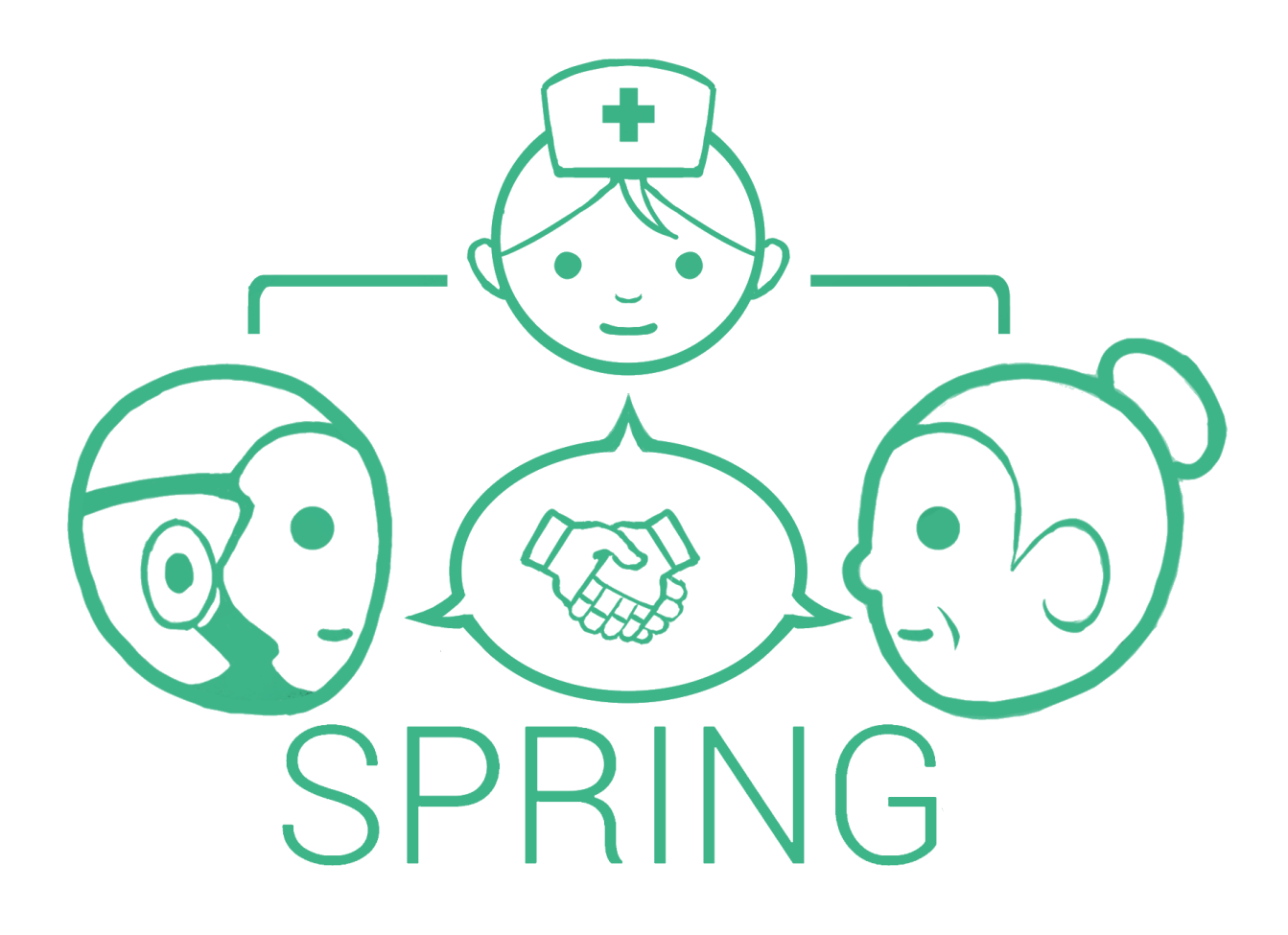

GRANT AGREEMENT N. 871245

## Deliverable D7.3 Initial Software Architecture for SPRING-ARI

Due Date: 31/08/2021 Main Author: PAL (Sara Cooper) Contributors: PAL (Anaël Le Bihan, Luca Marchionni) Dissemination: Public Deliverable

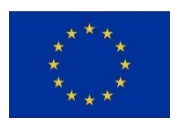

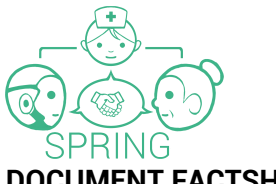

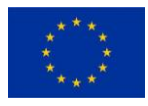

## **DOCUMENT FACTSHEET**

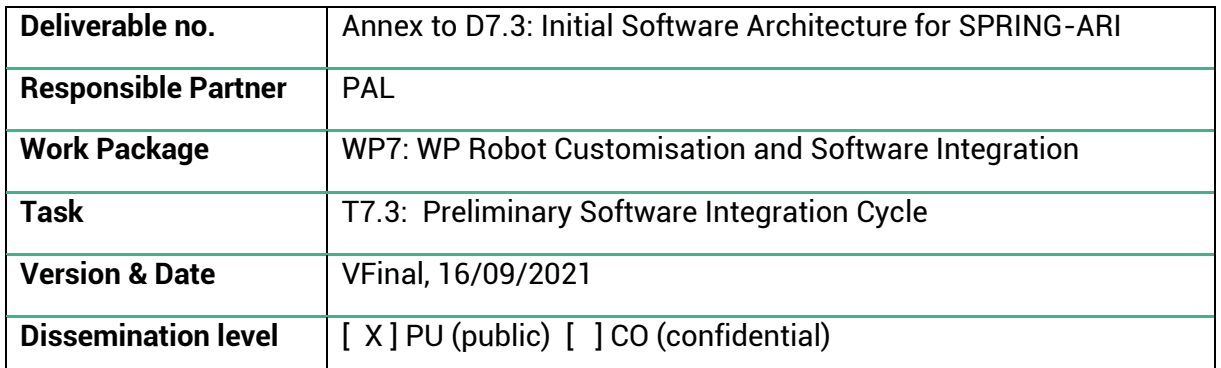

#### **CONTRIBUTORS AND HISTORY**

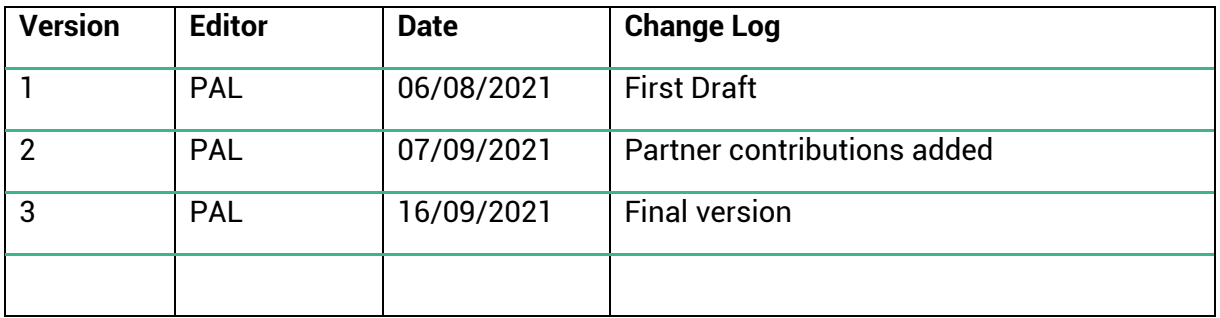

#### **APPROVALS**

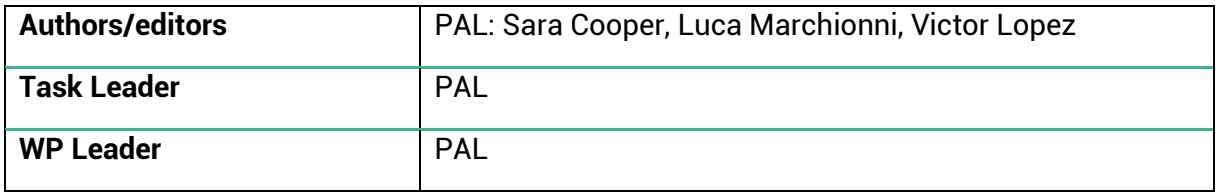

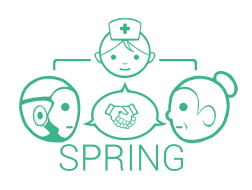

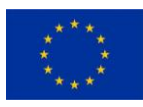

# TABLE OF CONTENTS

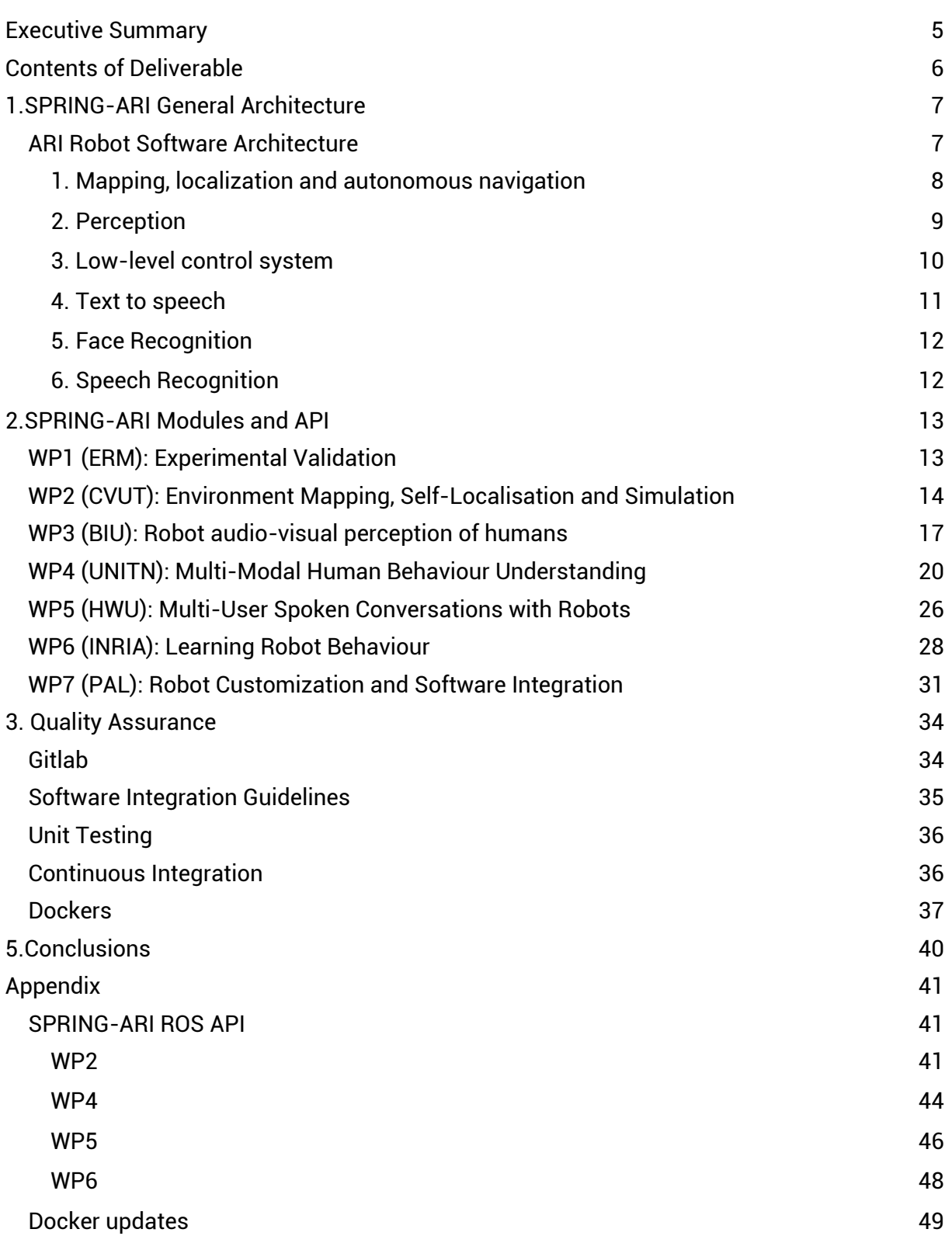

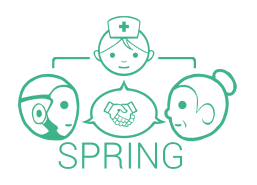

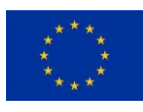

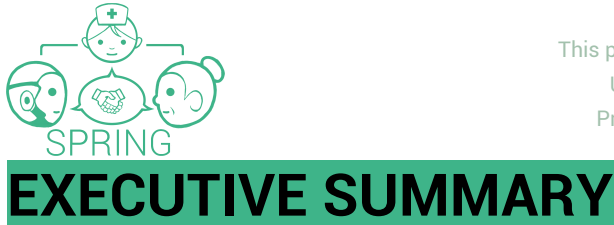

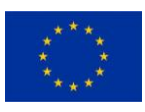

<span id="page-4-0"></span>Deliverable 7.3 concludes Task 7.3 on preliminary software integration cycle. The goal of this task is to perform the preliminary integration cycle that corresponds to T1.3, providing a basic system with the first development stage of all building blocks.

The document will explain:

- SPRING-ARI robot brief software architecture
- Preliminary SPRING-ARI API and modules, highlighting current status
- Coding and integration guidelines, indicating the SPRING Gitlab repository, provided dockers, documentation, etc.
- Continuous integration system and unit tests procedures

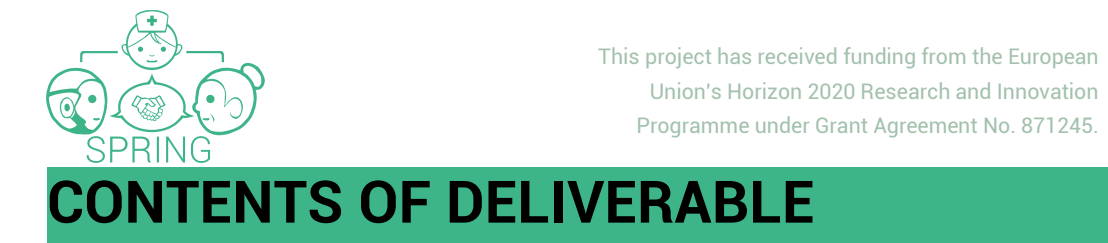

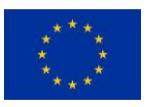

<span id="page-5-0"></span>The aim of this deliverable is to provide a first version of the software architecture of the SPRING-ARI Robot, considering the user-cases defined as part of WP1, and the modules being developed between WP2 to WP6.

Specifically, PAL has:

- Provided coding and integration guidelines to partners, specifically regarding the ISO of the robotic platform
- Set up and maintain a continuous integration system, as well as develop software tools to automate as much as possible the software integration
- Coordinated and supervised the initial integration cycle

The other partners of the consortium have integrated their respective modules and applications.

To this end, this report is a high-level description of the main modules of the SPRING-ARI robot, and refers to the associated source code repository where the work has been carried out. This task is followed by Task 7.4 and Task 7.5, which aim to achieve an intermediate and complete software integration of the system, respectively.

The document is structured as follows. In Section 1 the General Architecture of the SPRING-ARI Robot, Section 2 the SPRING-ARI Modules and API. In Section 3 the quality assurance of the software will be highlighted, including the software and continuous integration system. Finally, conclusions are presented in Section 4.

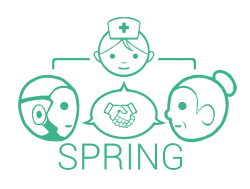

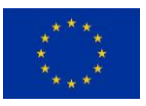

## <span id="page-6-0"></span>**1.SPRING-ARI GENERAL ARCHITECTURE**

The SPRING-ARI robot has a component-based architecture that instantiates the robotic application by encapsulating different functionalities. Before explaining the different modules, the core software architecture of ARI will be outlined.

#### <span id="page-6-1"></span>ARI Robot Software Architecture

The software architecture of the onboard computer of ARI has been designed in order to accommodate:

- ⚫ Third party OS, middlewares and software packages
- PAL proprietary software and ROS packages
- Developer software and ROS packages

Figure 1 presents the software that is installed out-of-the-box in the robot.

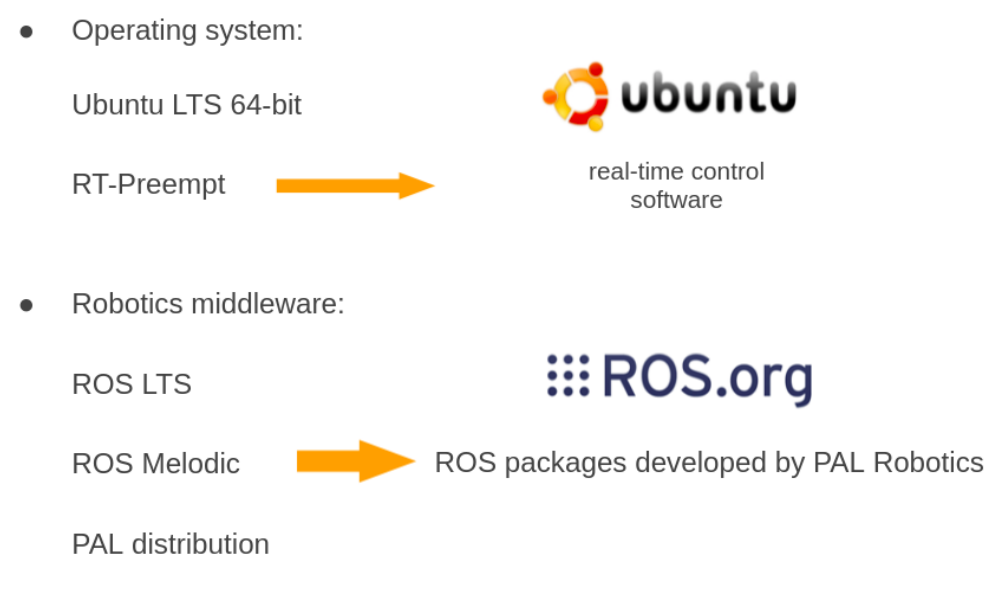

*Figure 1: Off-the-shelf software of the robot*

All the software referred to in Figure 1 is read-only protected in the SSD of the onboard computer of the robot in order to prevent corruption of the core system. More precisely, any change done in the system out of the **/home/pal** folder will not be persistent after a computer reboot. Nevertheless, a procedure is provided in order to do system modifications in a persistent way so that partners will be able to install their own software packages.

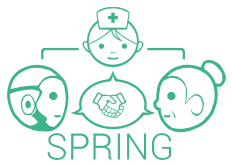

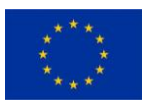

Regarding the ROS software packages, three levels are defined in the robot computer, which are shown in Figure 2.

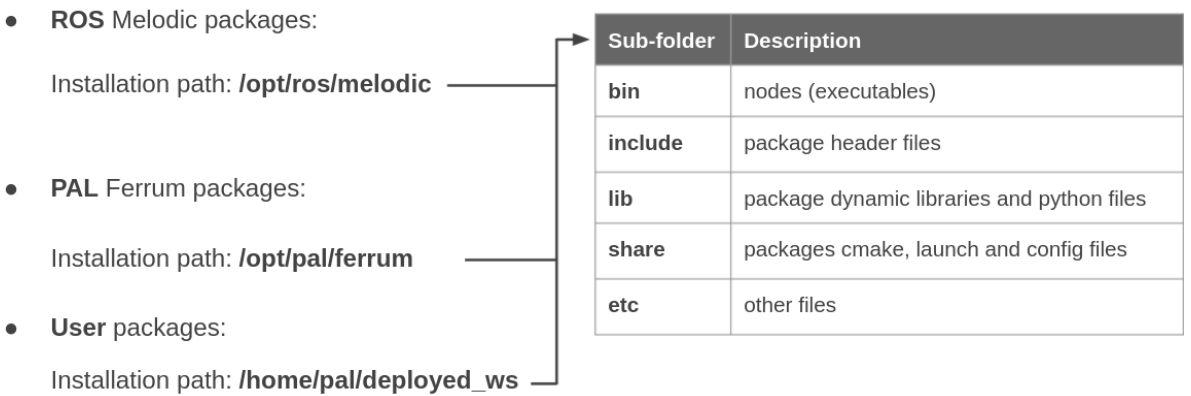

*Figure 2: ROS software in the robot*

Next a brief description of some of the most relevant ARI components are described, on top of which the SPRING-ARI software modules are developed. For more details please refer to the ARI Robot Manual, shared with all partners as part of D7.2: [http://docs.pal](http://docs.pal-robotics.com/manuals/0.0.x/manuals/ari/lang/en_GB/index_ari_manual.html)[robotics.com/manuals/0.0.x/manuals/ari/lang/en\\_GB/index\\_ari\\_manual.html,](http://docs.pal-robotics.com/manuals/0.0.x/manuals/ari/lang/en_GB/index_ari_manual.html) or the ARI training videos accessible as part of SPRING-ARI robot training: <https://youtu.be/2QlUOMy6nPk>

## <span id="page-7-0"></span>**1. Mapping, localization and autonomous navigation**

ARI is provided with a customised ROS navigation stack, where it uses its front torso RGB-D camera to map the environment using Visual SLAM. Once a map is built, it navigates autonomously using particle-filter based localization and motion planning, that considers dynamic obstacles detected. This is relevant mainly for WP2 modules. Fig 3 shows the navigation architecture of the ARI robot:

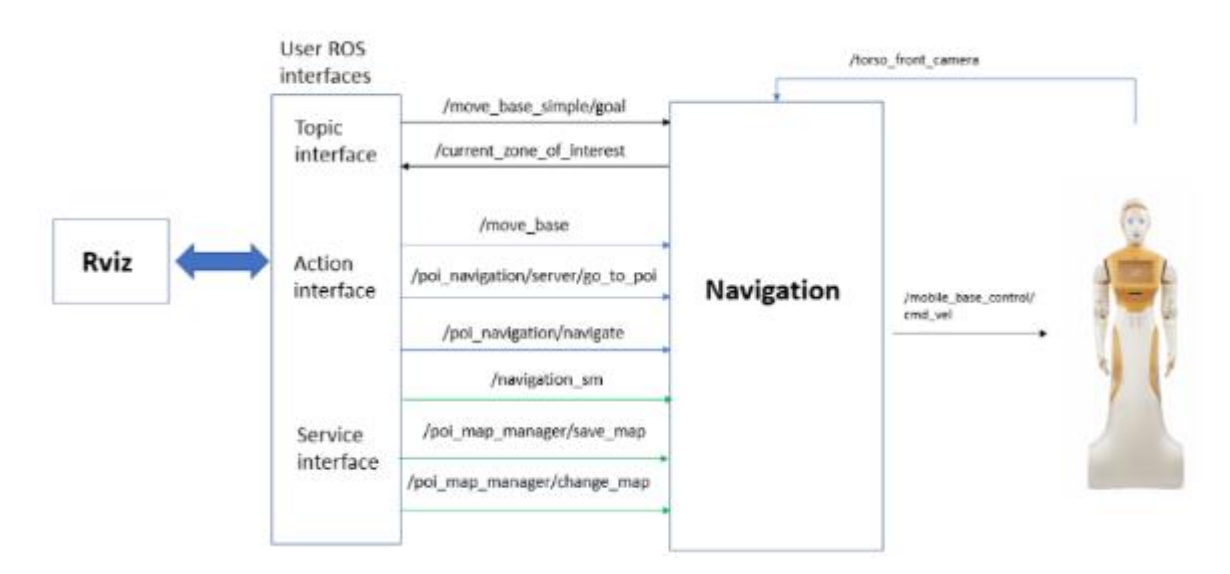

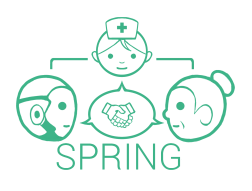

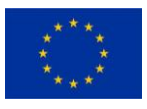

#### *Figure 3: ARI Robot Navigation architecture using ROS*

As can be seen, the user can communicate with the navigation software using ROS (Robotics Operating System: [http://wiki.ros.org/\)](http://wiki.ros.org/) actions and services.

In order to visualise the mapping and localization pipeline using Rviz, ROS visual interface, the ARI robot has the Map Editor. With this it is possible to build and localise within a map using ORB SLAM [\(https://github.com/raulmur/ORB\\_SLAM2\)](https://github.com/raulmur/ORB_SLAM2), and then send navigation goals. Advanced options are offered such as creating Points of Interests for the robot to move to, Virtual Obstacles e.g. areas to avoid, etc. (Figure 4).

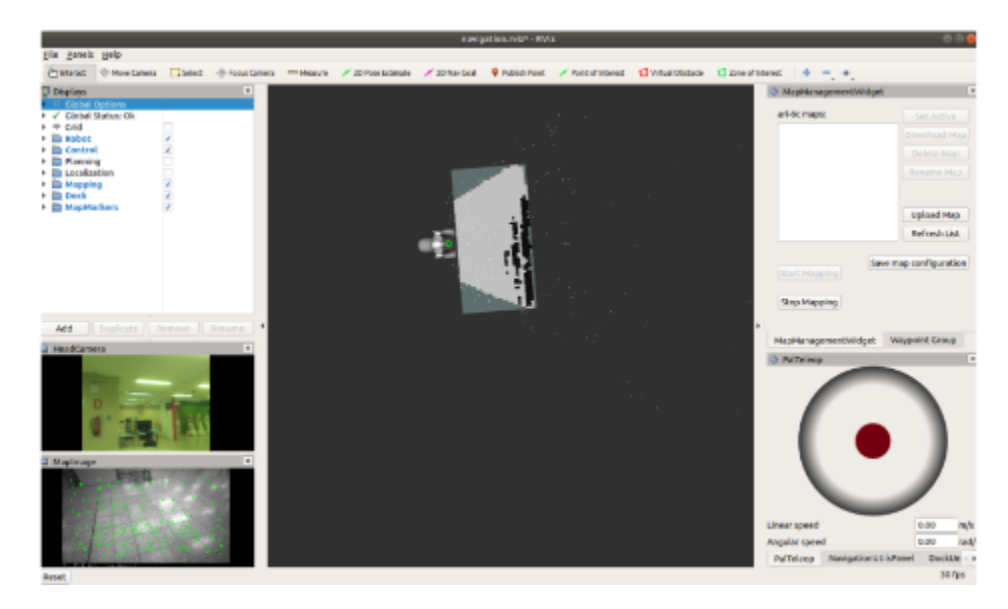

*Figure 4: ARI Robot Navigation Rviz Map Editor*

## <span id="page-8-0"></span>**2. Perception**

The cameras of the SPRING-ARI robot are described in D7.2. Figure 5 illustrates some of the camera outputs of the robot, such as the front RGB-D camera of the torso, its pointcloud, and the back fisheye camera. This section is relevant for WP2, WP3, WP4, WP5 and WP6 modules involving perception.

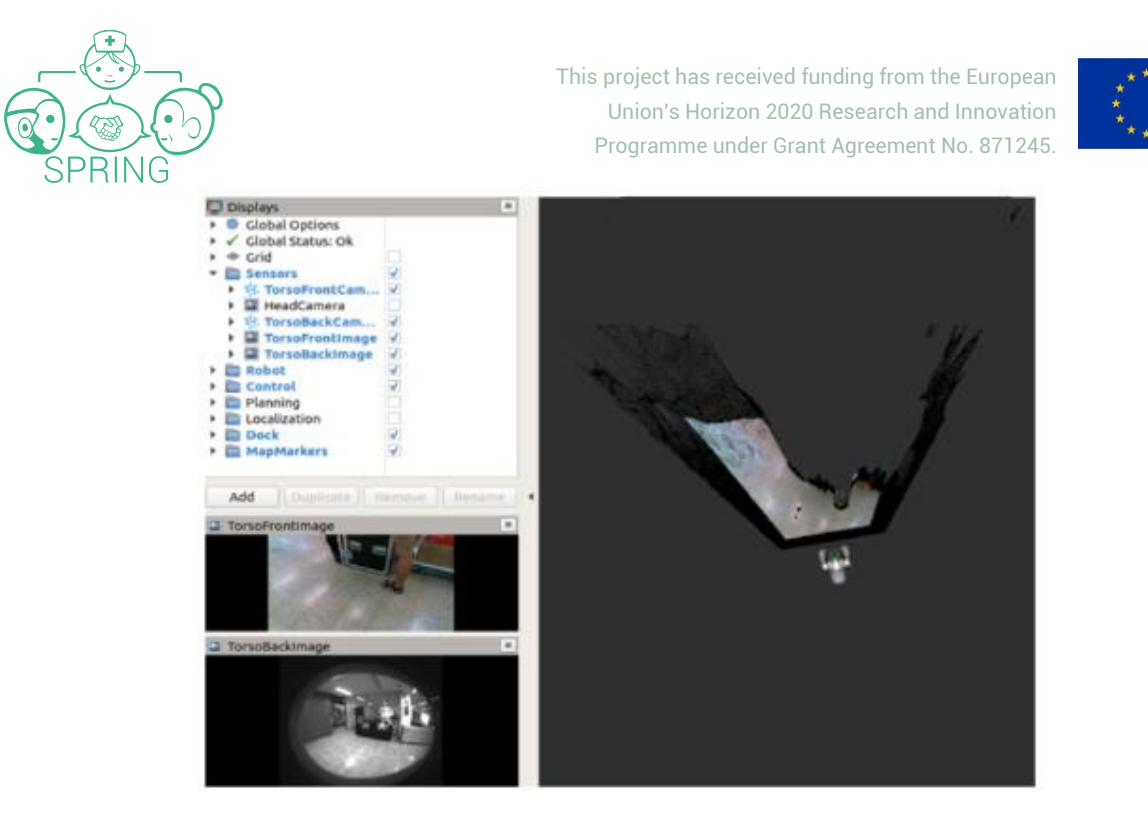

*Figure 5: SPRING-ARI Robot camera outputs*

## <span id="page-9-0"></span>**3. Low-level control system**

The SPRING-ARI has 14 degrees of freedom, including 4 joints in each arm, 1 in each hand, 2 in the head, and 2 for the base. For their control it makes use of ros\_control (http://wiki.ros.org/ros\_control)

In total, the controllers that can be moved are:

- arm\_left\_controller: 4 joints
- arm\_right\_controller: 4 joints
- hand\_left\_controller: 1 joint
- hand\_right\_controller: 1 joint
- head\_controller: 2 joints

Additionally the arm controller provides a safe version, which performs self collision check before executing each trajectory increasing safety of the robot motions. For instance, Figure 6 shows how the joint\_trajectory\_controller package can be used to control the head position, an open source ROS package that takes as input joint space trajectories and executes them.

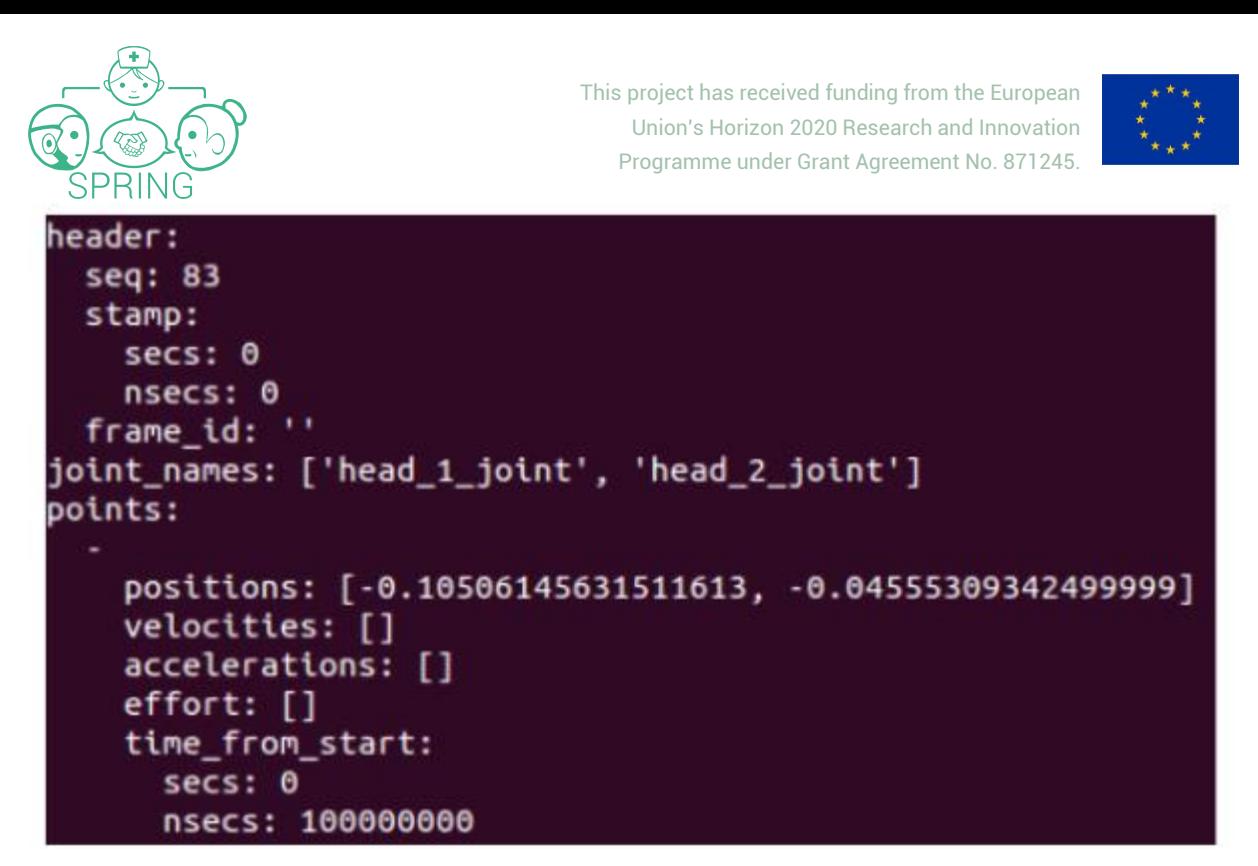

*Figure 6: Publishing head positions to the head\_controller using the joint\_trajectory\_controller*

Additionally, for non-verbal behaviour generation such as producing new movements for the arms, for instance useful for modules developed in WP6, ARI comes with the play\_motion package that enables executing pre-defined motions. Some available gestures it can be do right now include waving, shaking hands, or bowing the head.

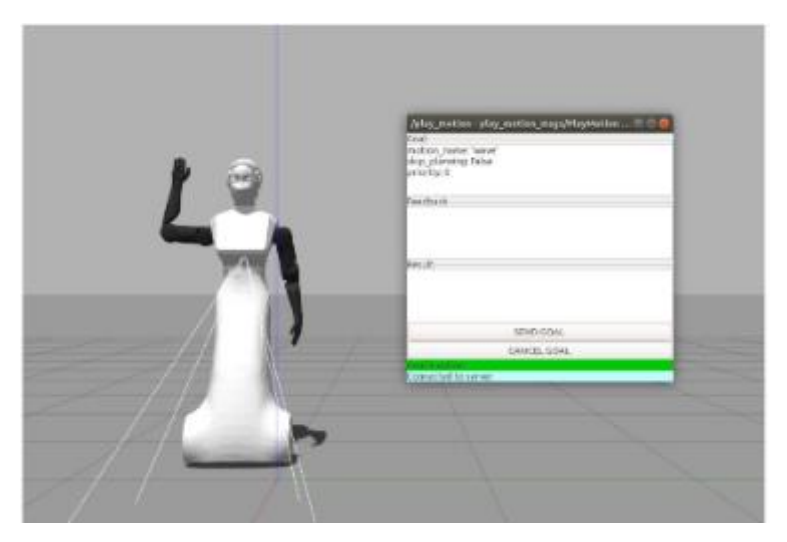

*Figure 7: Play motion package to play pre defined motions*

## <span id="page-10-0"></span>**4. Text to speech**

The ARI robot uses ACAPELA [\(https://www.acapela-group.com/\)](https://www.acapela-group.com/) to produce speech, with option to install any of its available voices. In order to trigger it a ROS Action server is available named /tts. Figure below shows an example on the action goal is produced:

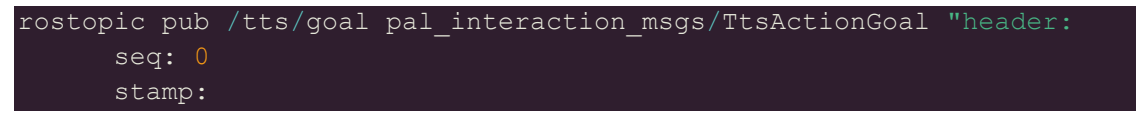

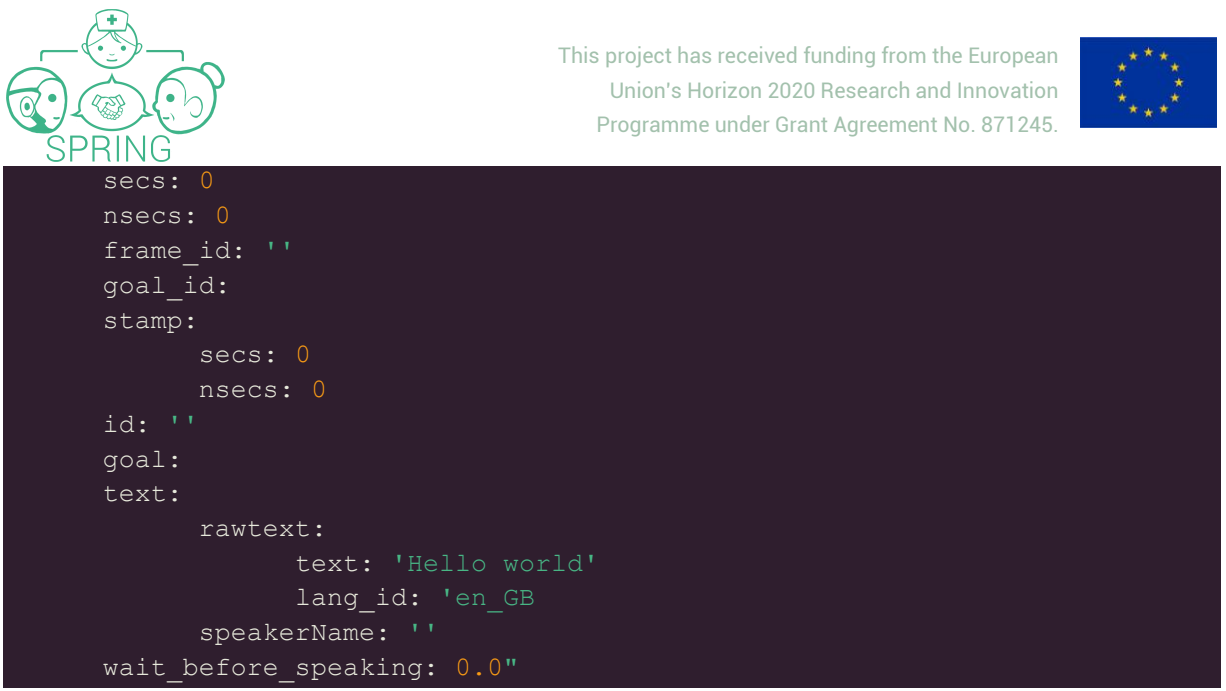

## <span id="page-11-0"></span>**5. Face Recognition**

Face and emotion recognition are implemented on top of the Verilook Face SDK provided by Neurotechnolgy.

The ROS package implementing facial perception subscribes to */head\_front\_camera/image\_raw* image and processes this topic at 3 Hz in order to provide the following information:

- Multiple face detection
- 3D position estimation
- Gender classification with confidence estimation
- Face recognition with matching confidence
- Facial attributes: eye position and expression
- Emotion confidences for six basic emotions

As part of SPRING, in WP4, face perception modules will be developed and therefore will overlap the existing module of the robot.

## <span id="page-11-1"></span>**6. Speech Recognition**

The ARI robot is compatible with Google Cloud Speech API to recognise any languages compatible with Google and that are installed on the robot. As part of SPRING project, WP3 will provide its speech recognizer.

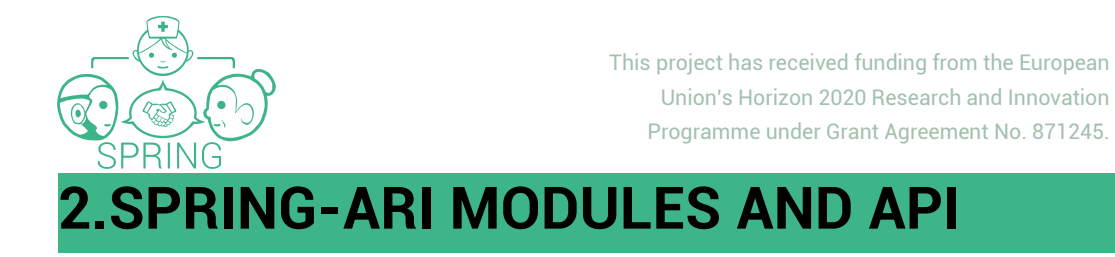

<span id="page-12-0"></span>This chapter describes the preliminary SPRING modules that will be developed as part of WP1 to WP7, including their inputs/outputs to ensure suitable integration with ARI Robot's architecture and requirements of associated modules. Note it is a working version that will be updated in D7.4 and D7.5.

Figure 8 outlines the general draft of the different modules and their association to their respective packages.

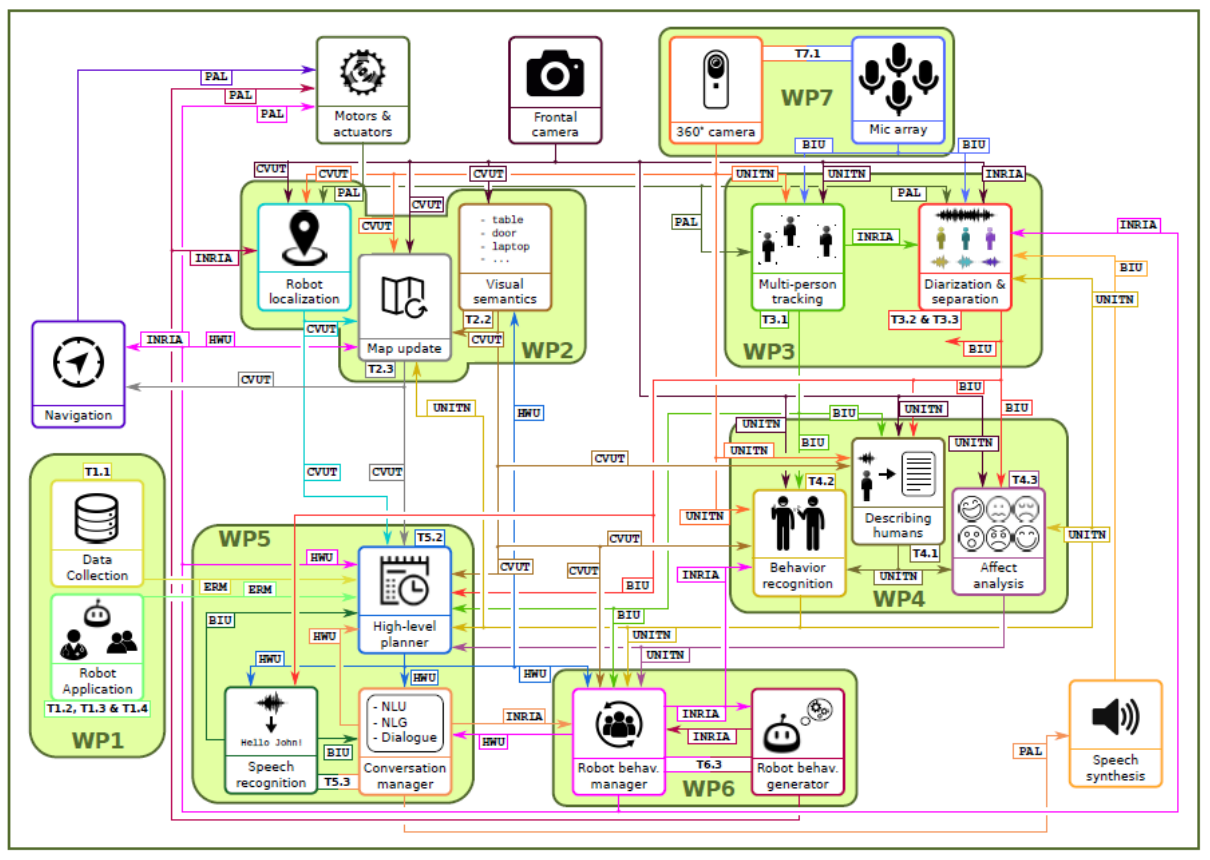

*Figure 8: Relational diagram of software modules*

Next each module will be briefly described, including their inputs and outputs, followed by ROS based SPRING API. Note that some are better defined than others and will be continuously updated. The input and outputs of each modules have been translated to ROS msgs, actions and services, with a preliminary version stored inside **spring\_msgs** metapackage [\(https://gitlab.inria.fr/spring/wp7\\_ari/spring\\_msgs\)](https://gitlab.inria.fr/spring/wp7_ari/spring_msgs) and available to all partners. Thanks to this duplication of msgs is avoided and it is ensured additional ones are added easily. Some of these are available in the Appendix.

#### <span id="page-12-1"></span>WP1 (ERM): Experimental Validation

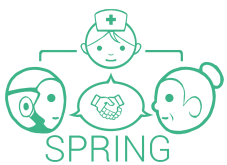

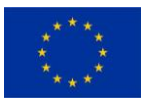

2 main modules are subdivided in order to suitably collect and manage data during experiments (T1.2), collect user feedback validate the technology (T1.3, T1.4, T1.5).

Due to their dependency on other WP modules, its more specific API will be defined as part of D7.4.

- 1. User-related signals (coming from the tablet).
- 2. Application-related signals (coming from the evolution of the application).

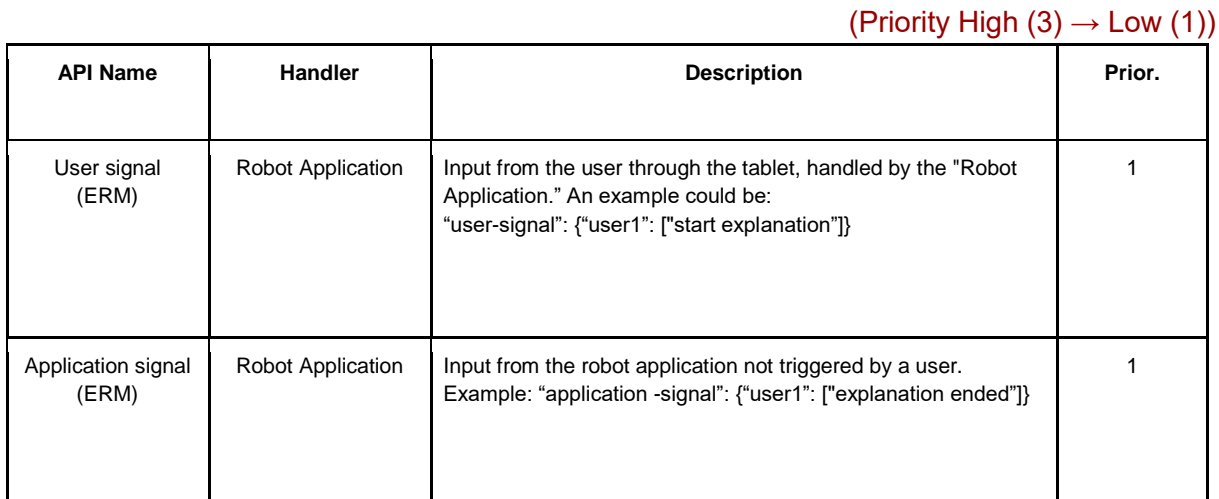

#### <span id="page-13-0"></span>WP2 (CVUT): Environment Mapping, Self-Localisation and Simulation

The modules under this WP2 are aimed to develop models, representations and learning algorithms for building and updating a map from the environment, and simulating audiovisual data according to the semantic and behavioural patterns of it. Specifically including:

- 1. The Visual Robot localization module, that performs robot self-localisation from vision T2.1
- 2. An audio-visual data simulator providing training data for machine learning T2.2
- 3. The Visual Semantics Module, that achieves language-driven robot self-localisation T2.3
- 4. Online Map Update Module, to update current map of the environment with behavioural and semantic information T2.4

#### (Priority High  $(3) \rightarrow I$  ow  $(1)$ )

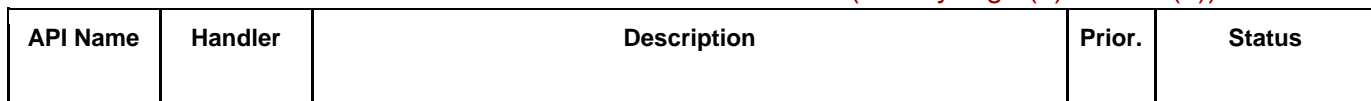

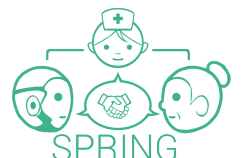

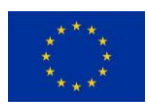

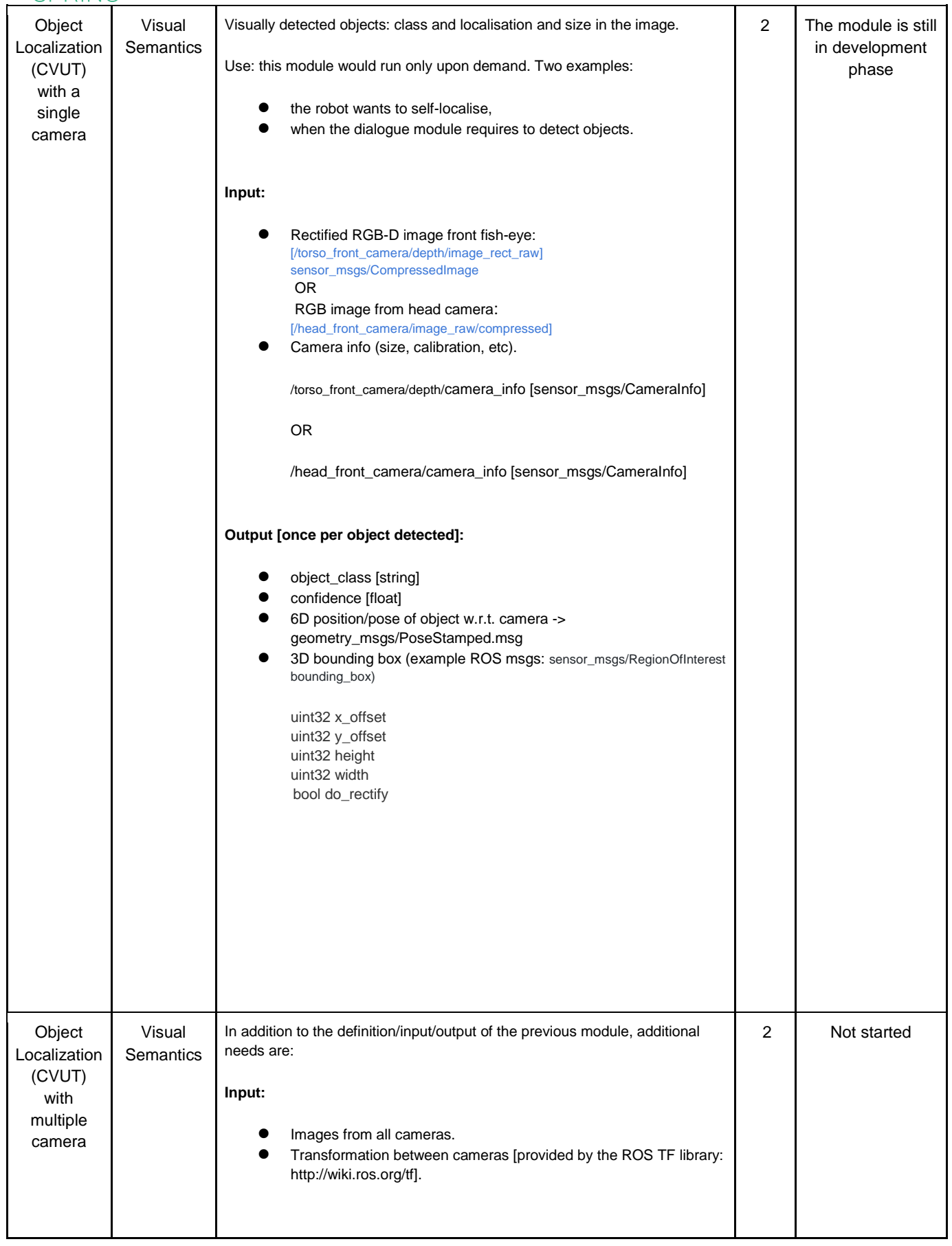

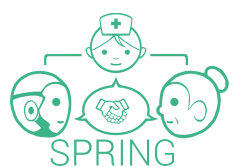

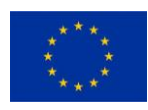

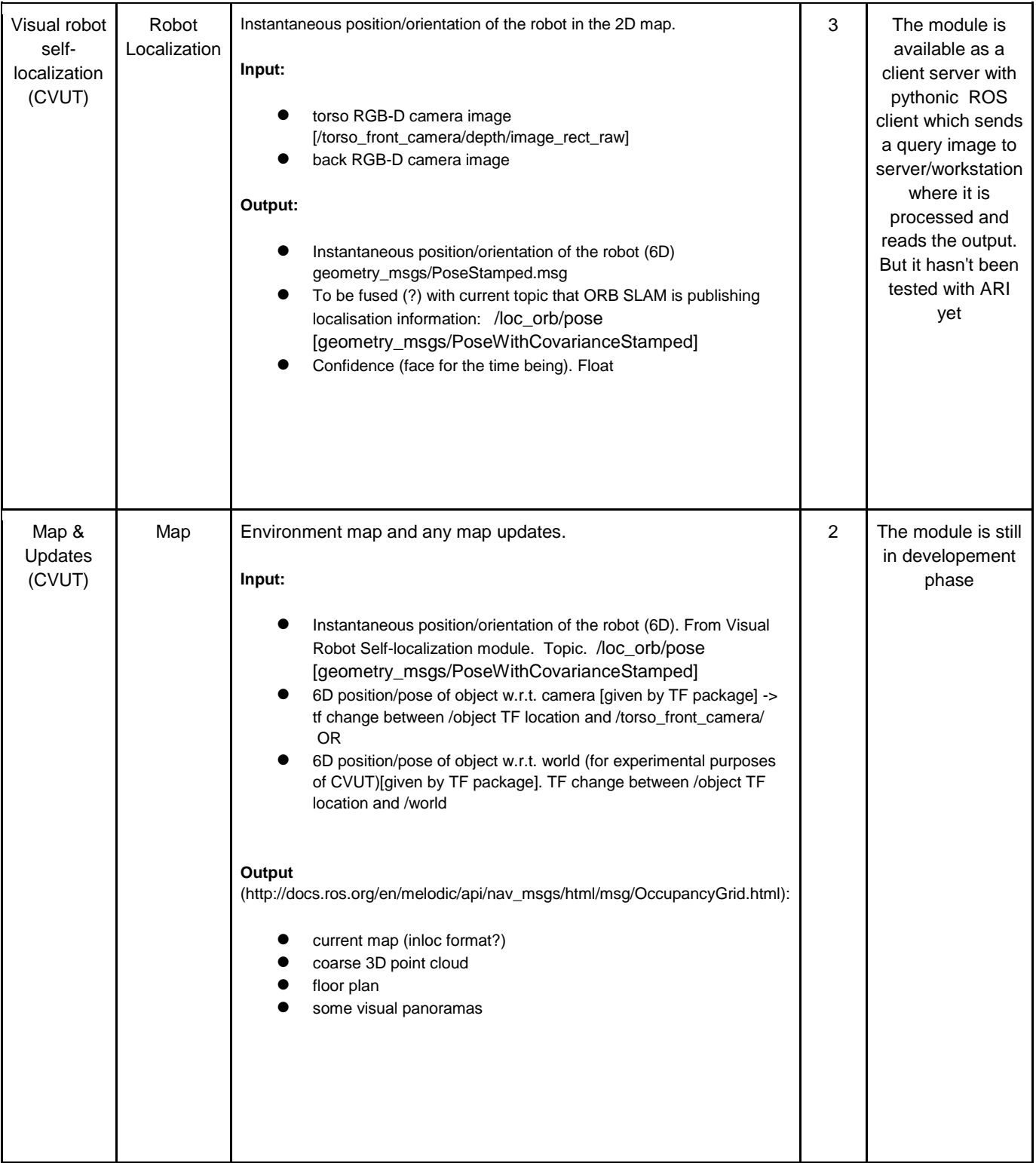

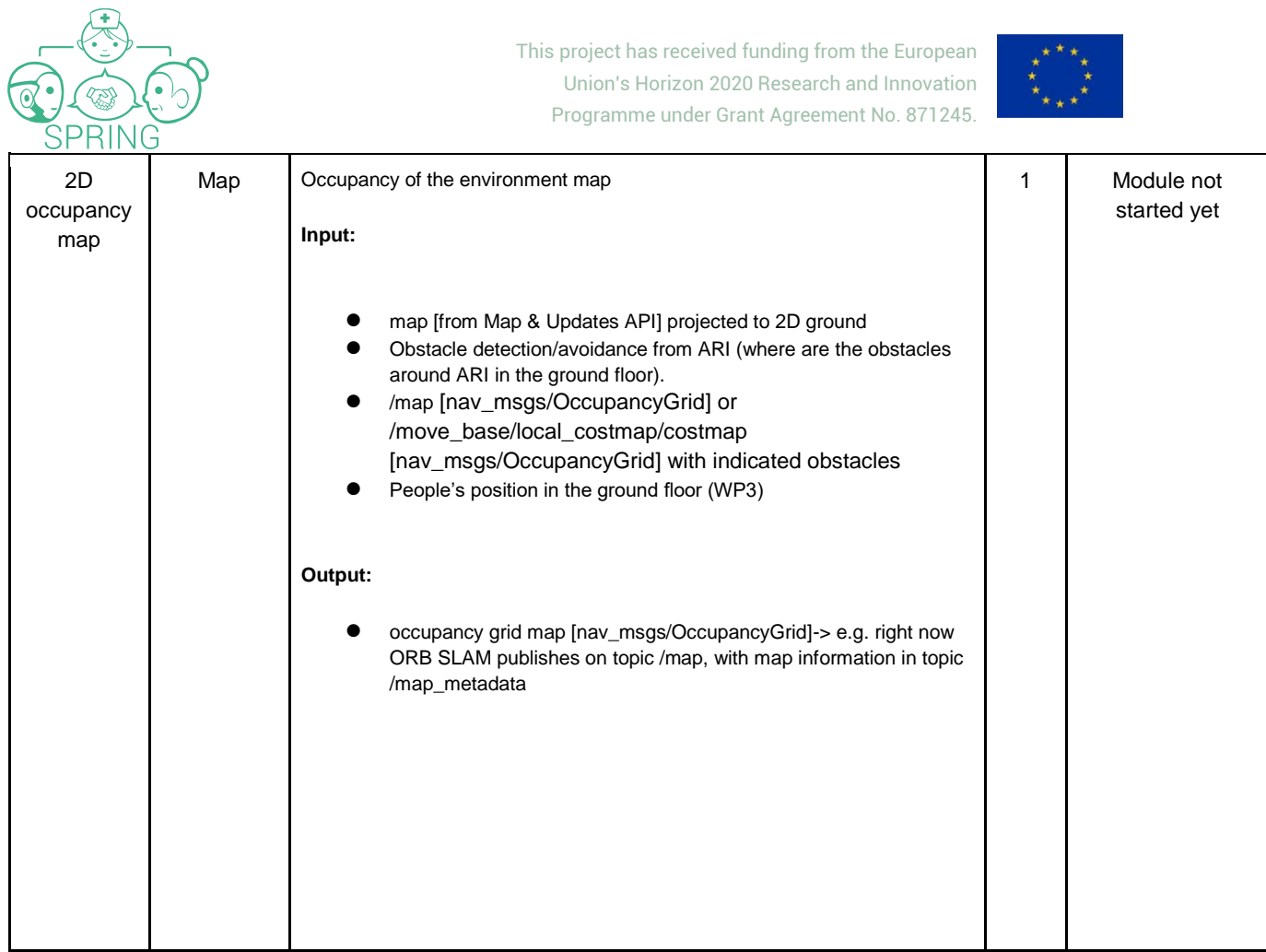

#### <span id="page-16-0"></span>WP3 (BIU): Robot audio-visual perception of humans

It aims to provide two main modules:

- 1. Multi-Person Tracking module, that uses auditory and visual raw data to detect, localise and track multiple speakers (T3.1)
- 2. Diarisation & Separation and the peech Recognition modules, extracting the desired speaker(s) from a speech dynamic mixture and recognising the speech utterances from the separated sources, for a static (T3.2) and a moving (T3.3) robot

How to acquire audio suitably from the ARI robot is one of the matters under discussion.

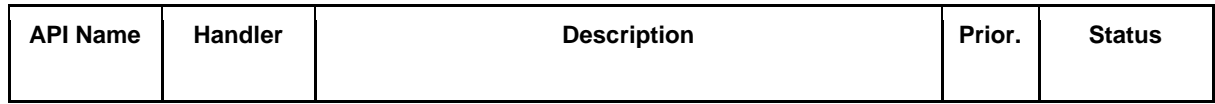

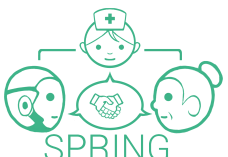

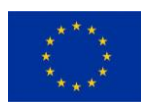

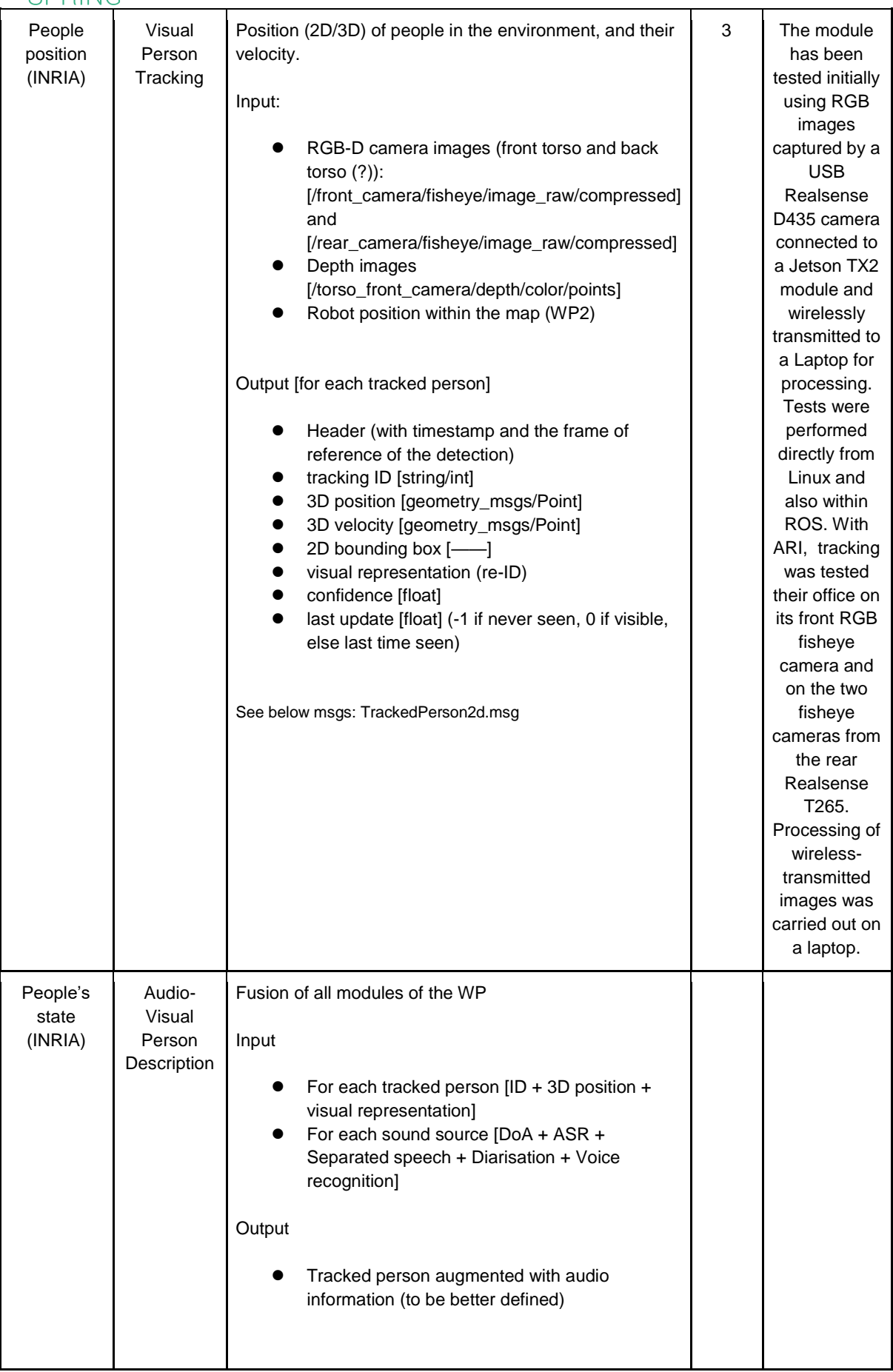

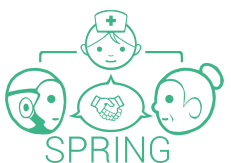

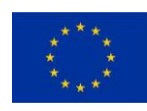

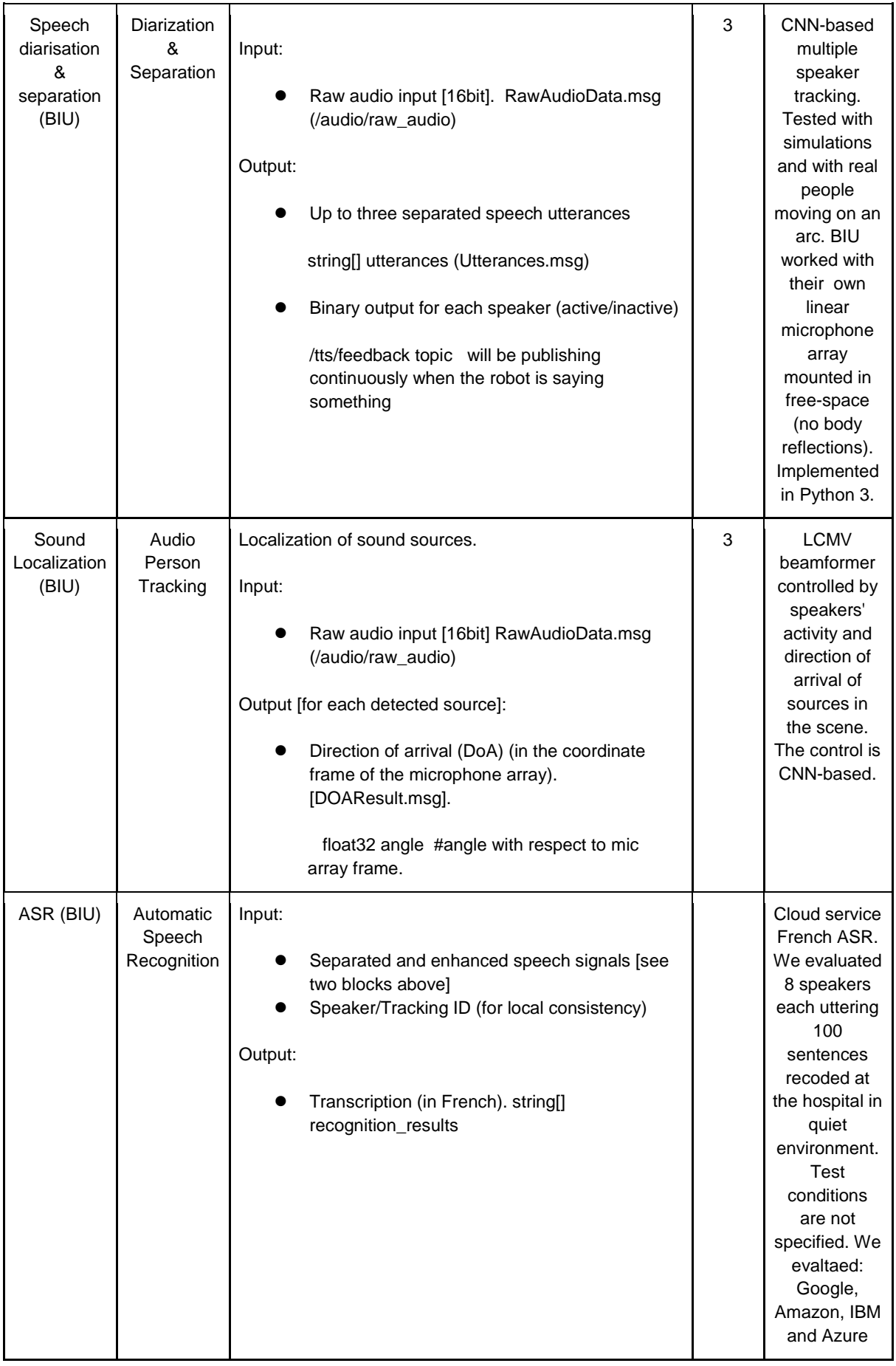

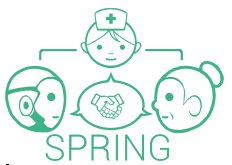

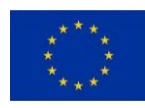

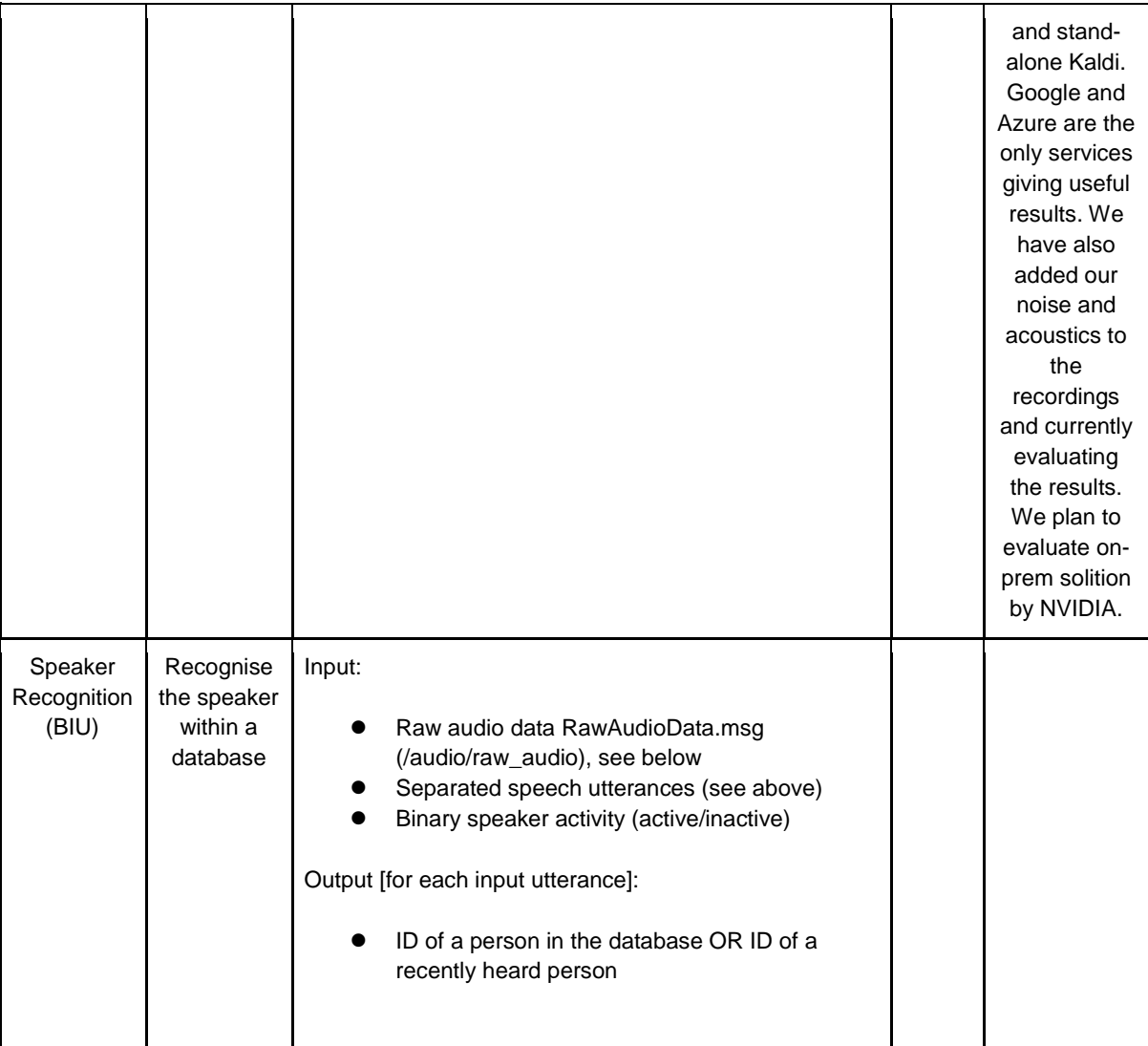

#### <span id="page-19-0"></span>WP4 (UNITN): Multi-Modal Human Behaviour Understanding

As part of WP4 the goal is to develop models and algorithms to recognise and interpret highlevel human behaviours, with three main modules:

- 1. Human description (T4.1)
- 2. Behaviour Recognition (T4.2)
- 3. Affect Analysis (T4.3)

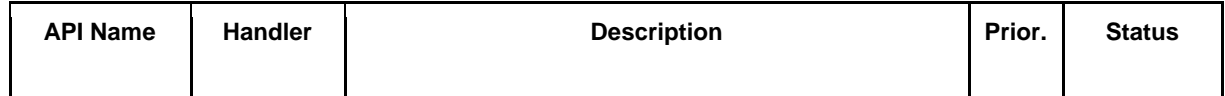

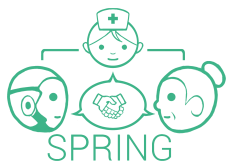

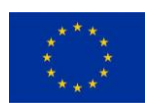

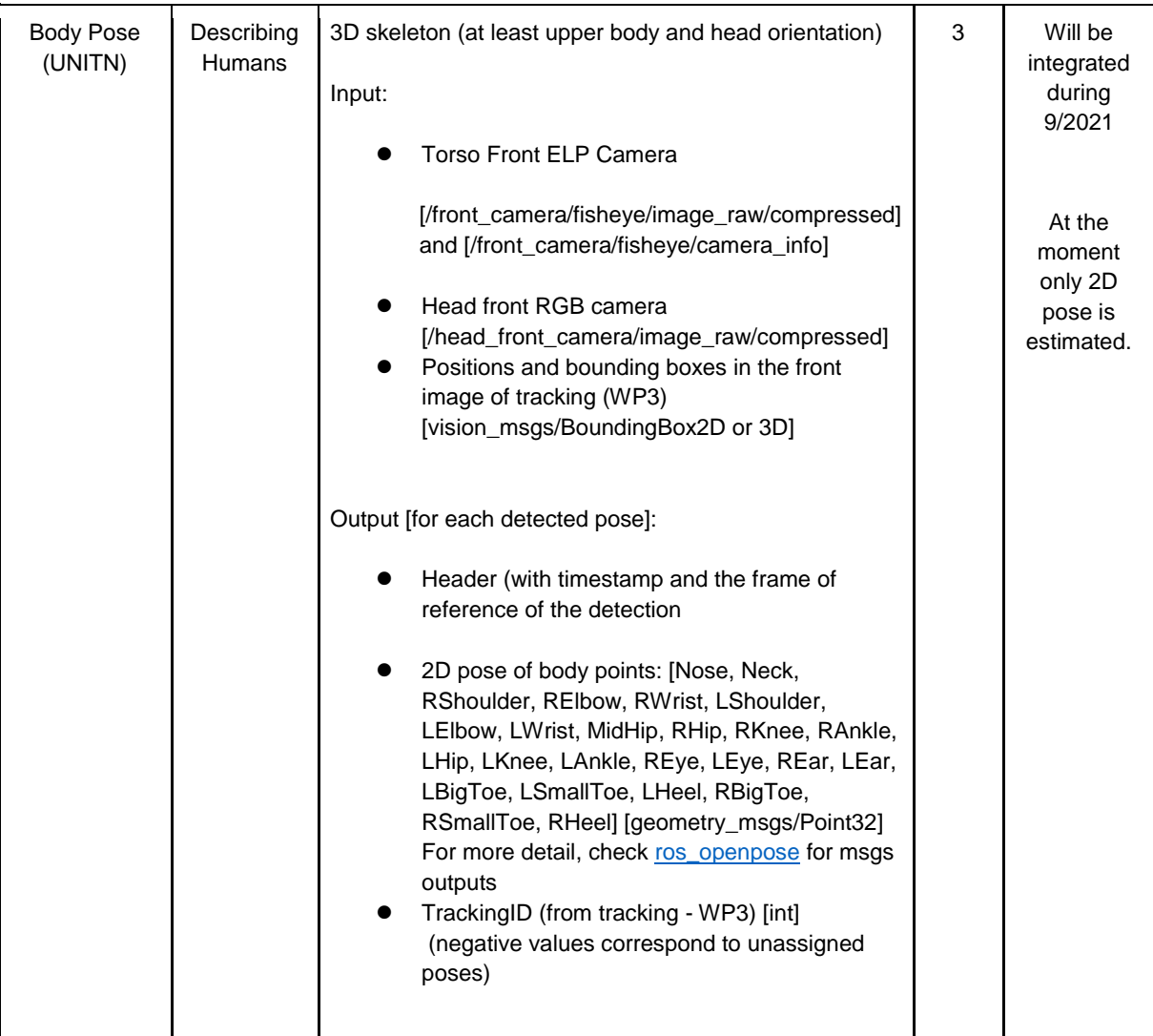

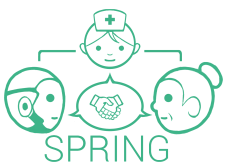

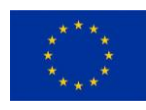

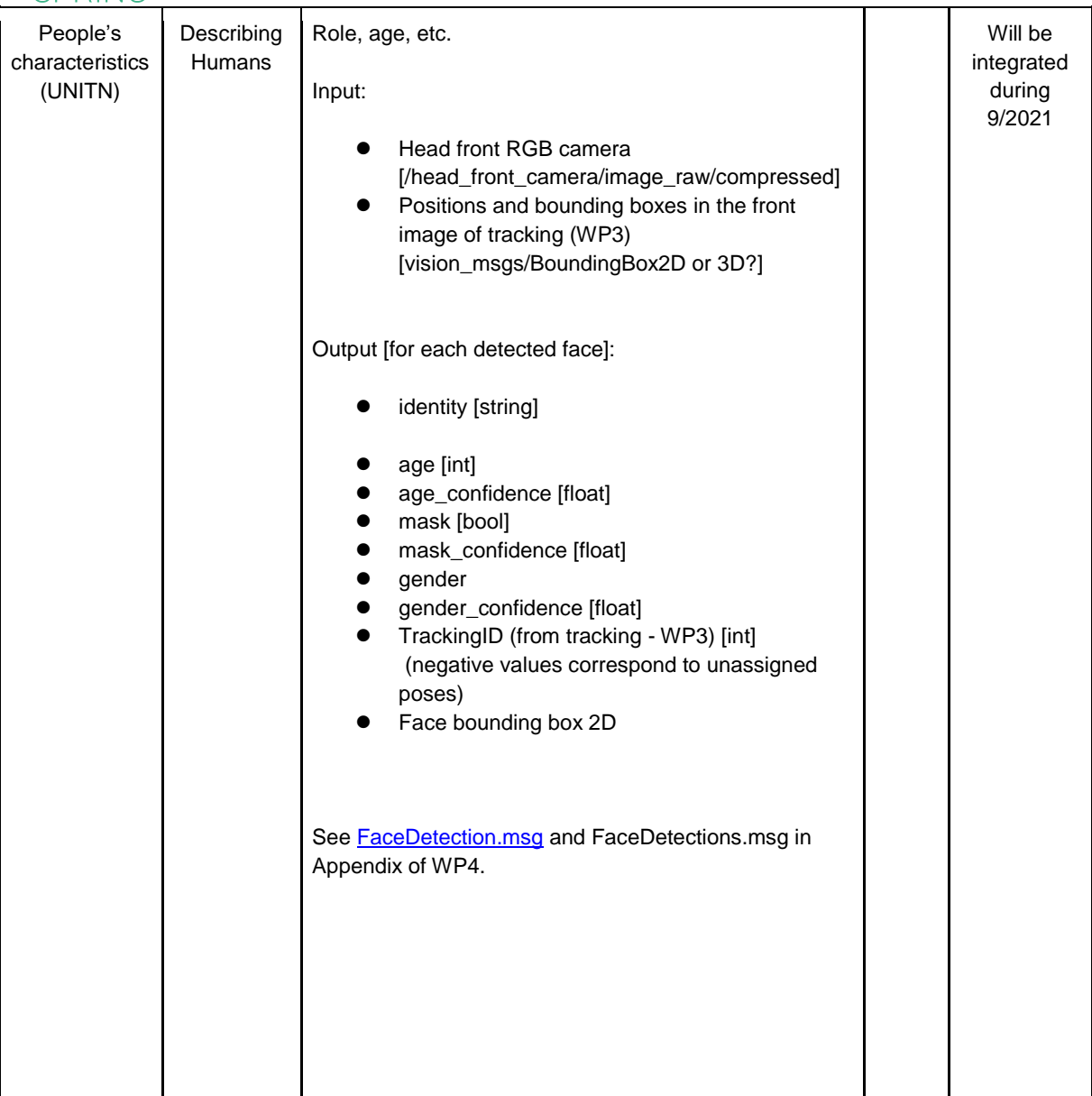

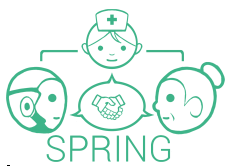

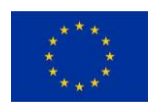

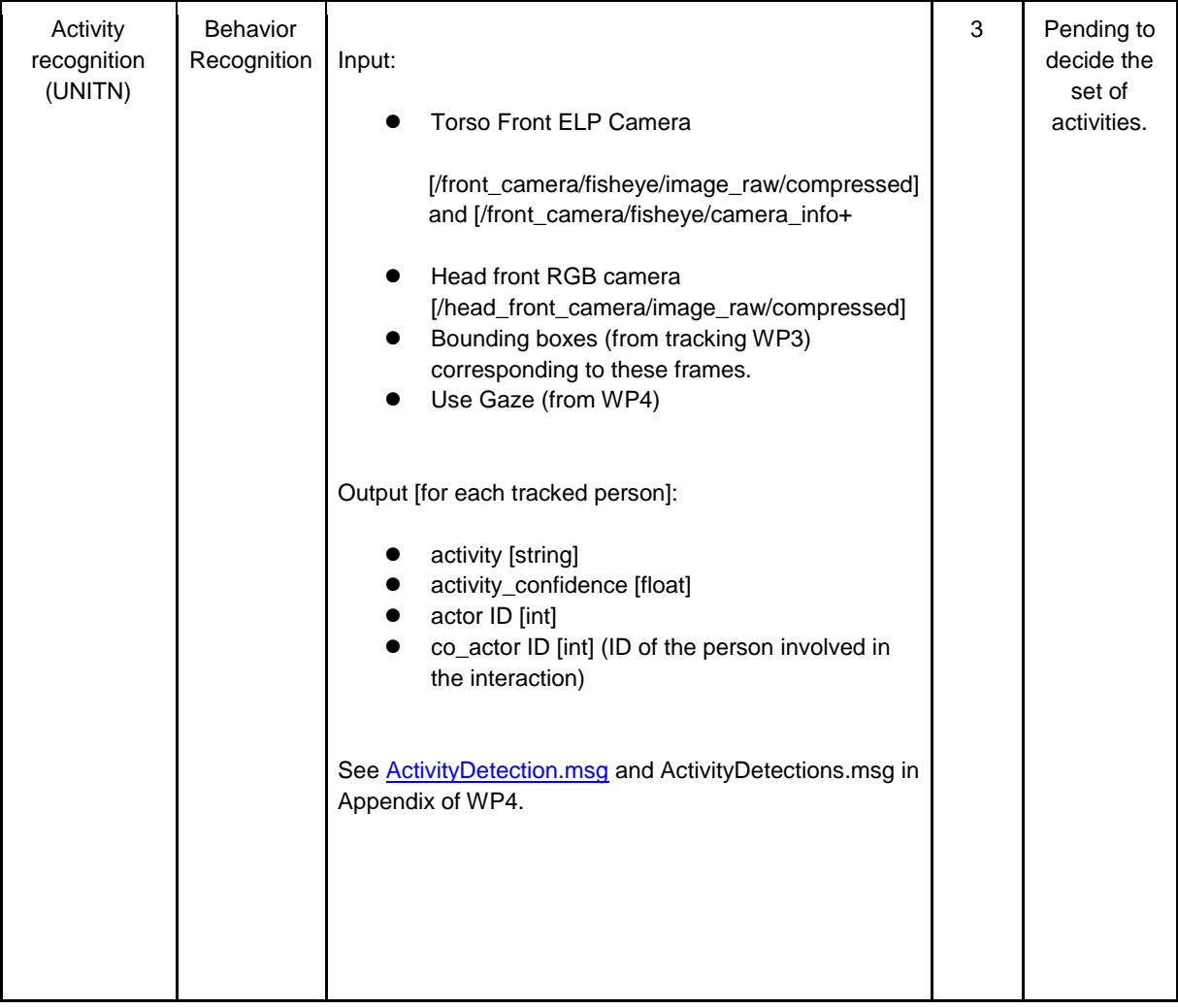

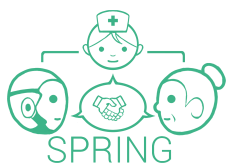

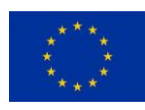

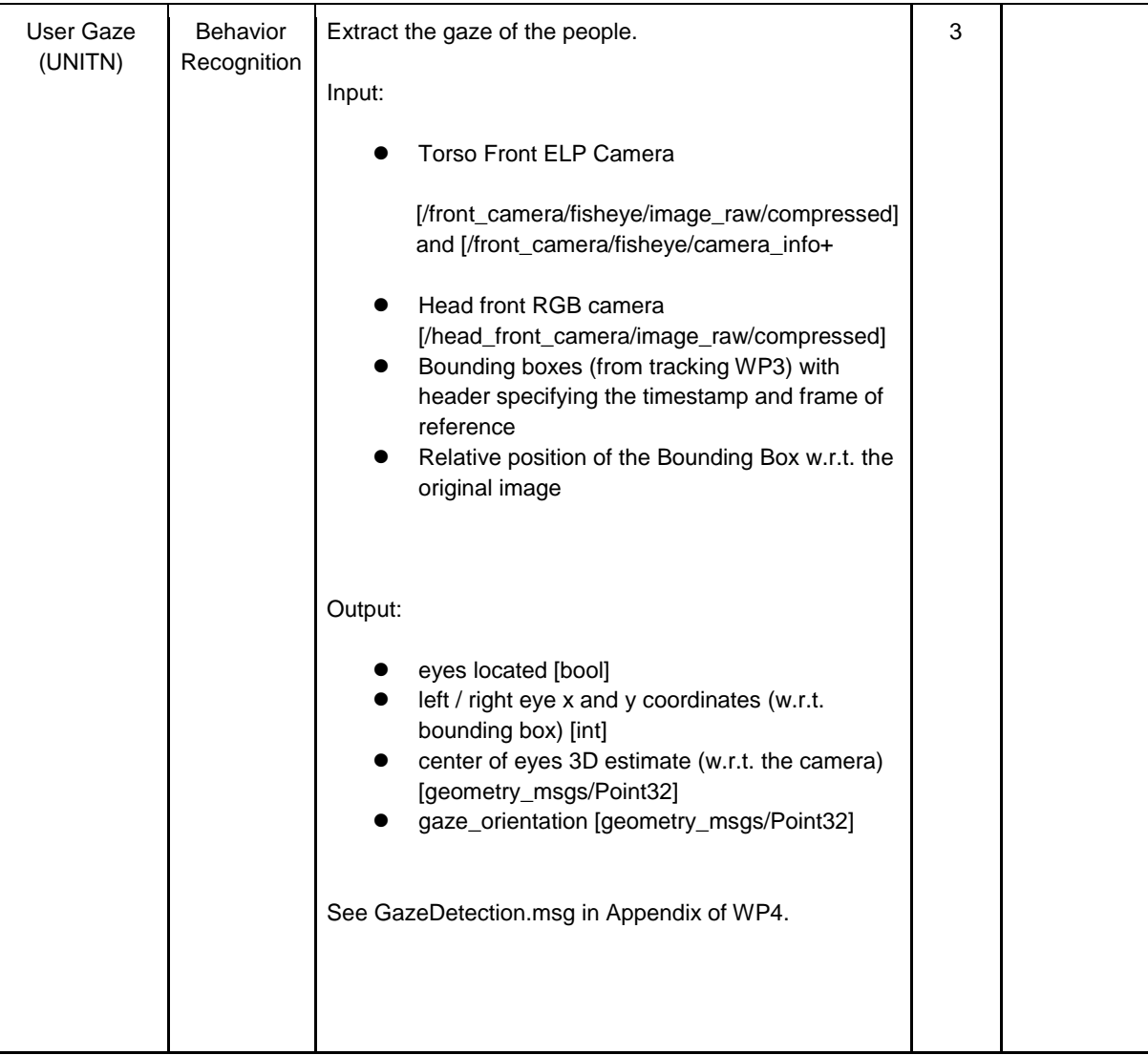

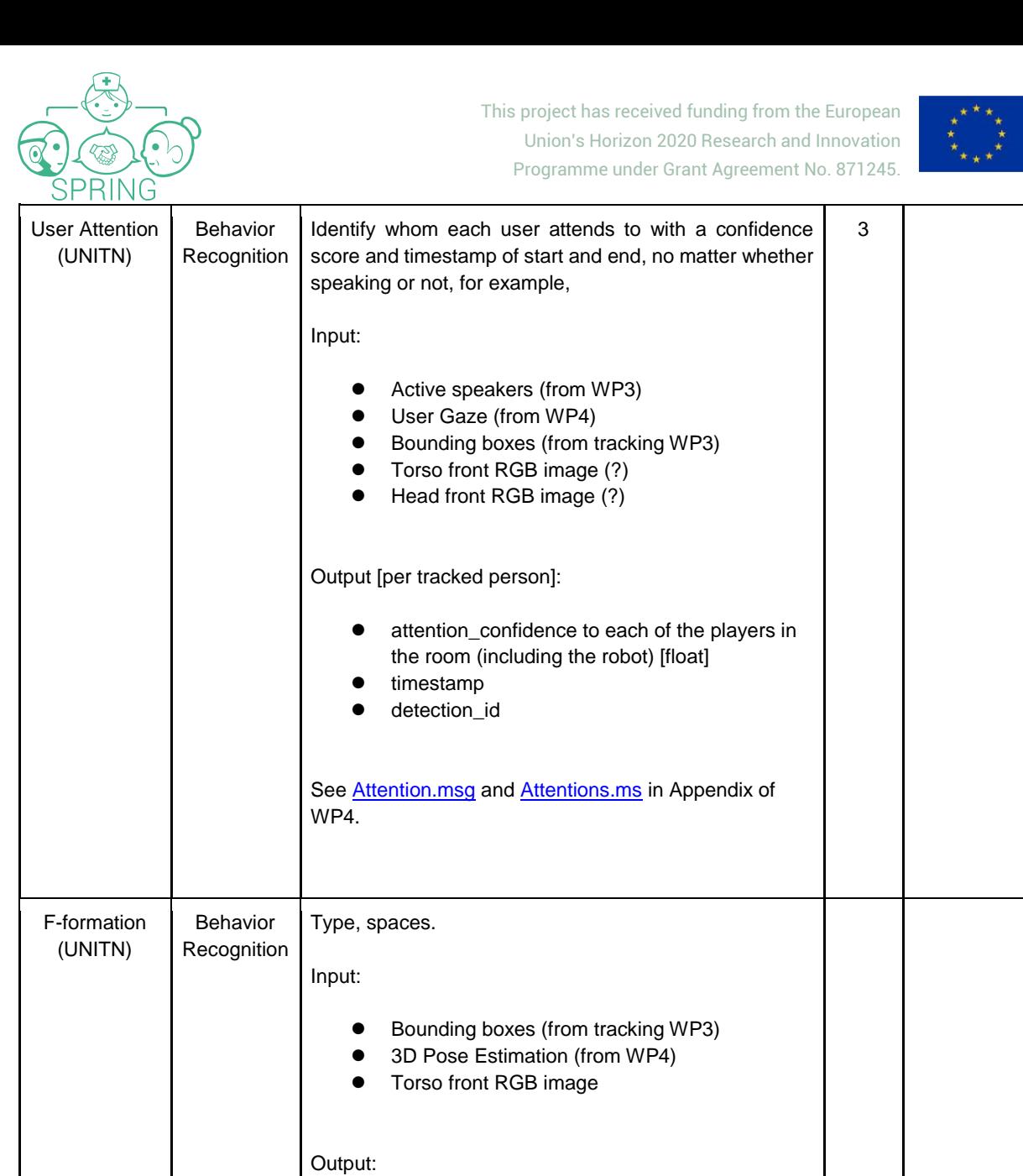

⚫ List of group assignment per each TrackedID

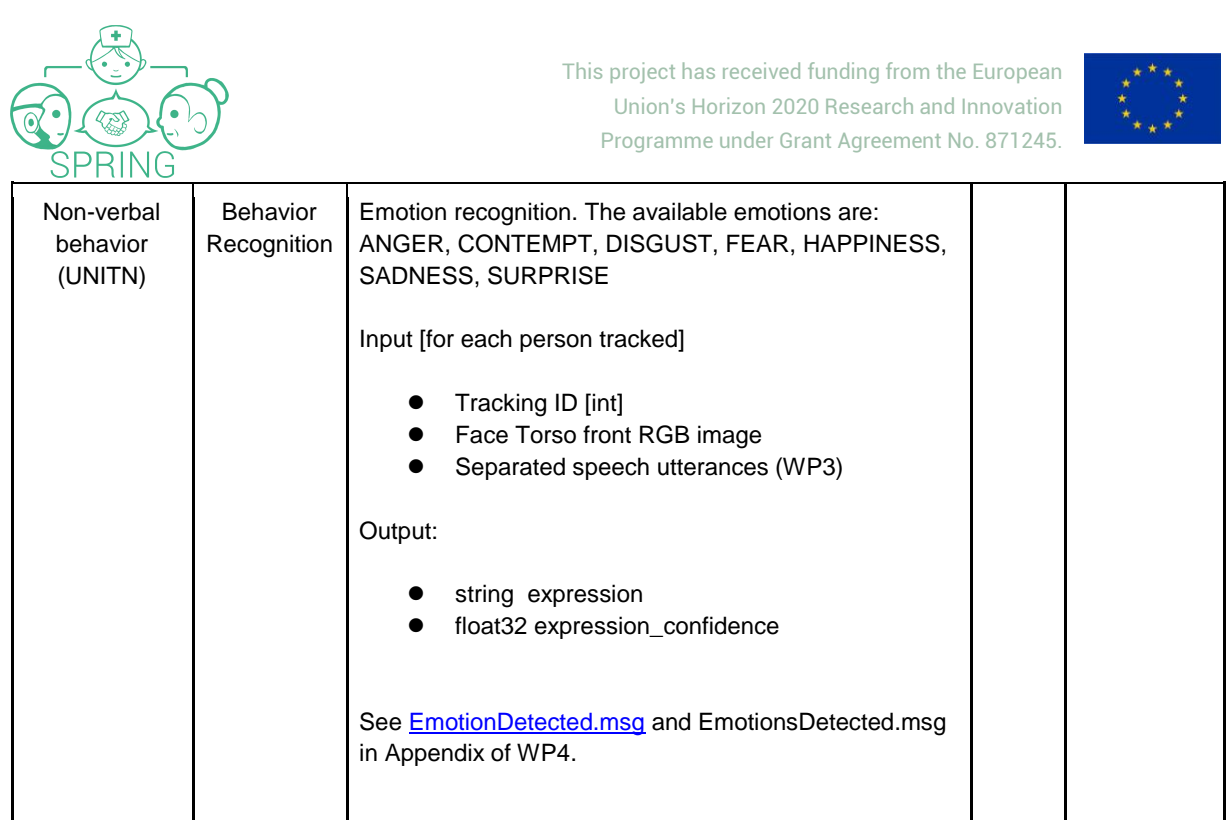

### <span id="page-25-0"></span>WP5 (HWU): Multi-User Spoken Conversations with Robots

The overall objective of this WP is to develop techniques for multi-user conversation involving a robot and multiple humans and the overall robot task planning.

Specifically, the outcome will be:

1. An initial baseline system for multi-user dialogue to facilitate data collection T5.1.

2. A high-level task planner to connect the overall robot goal, with the low-level goals and the current status of the environment T5.2.

3. A multi-user conversational system trained on collected data T5.3.

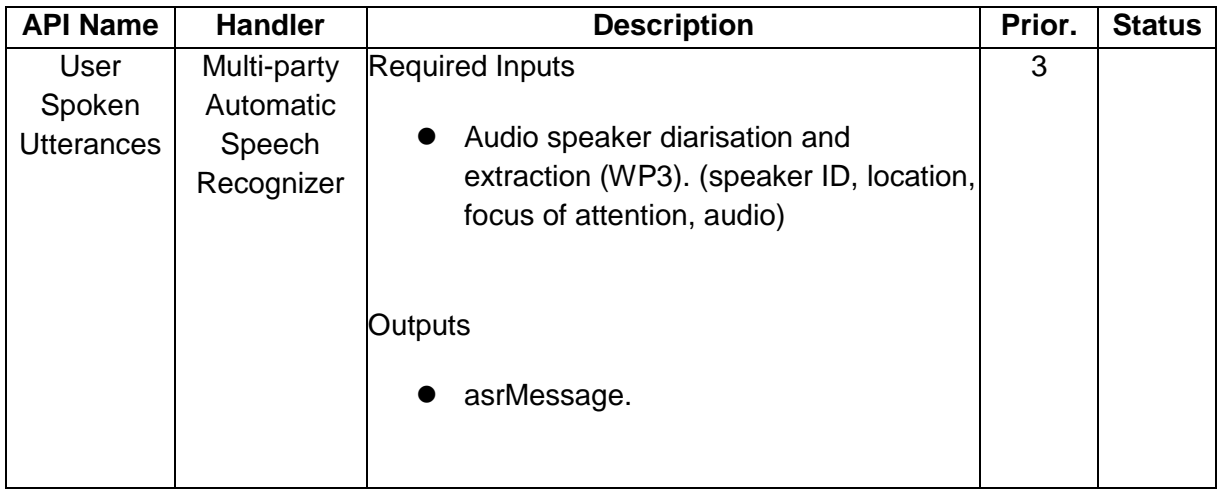

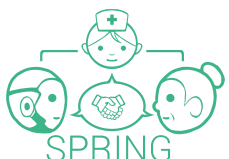

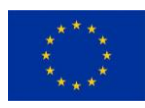

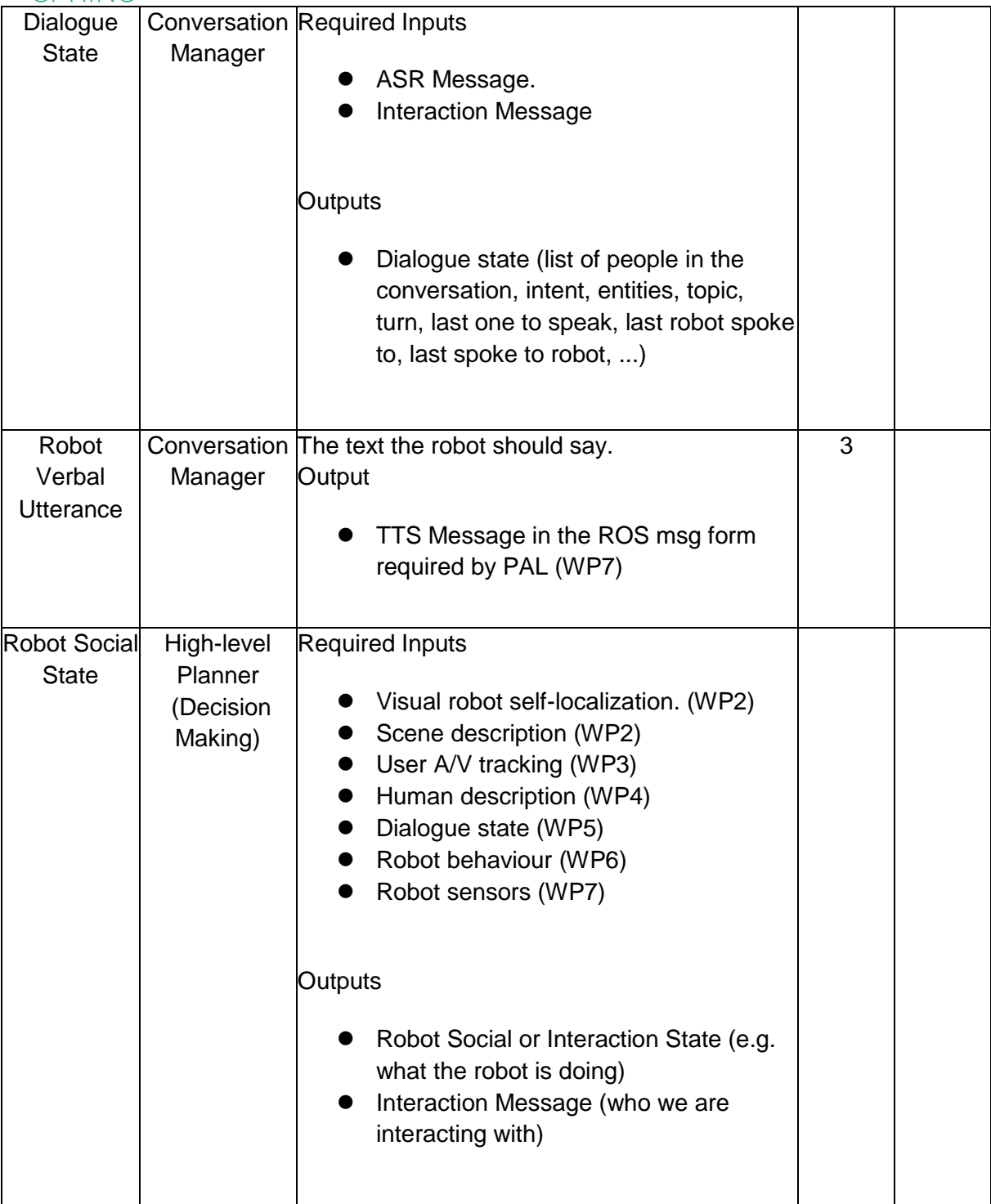

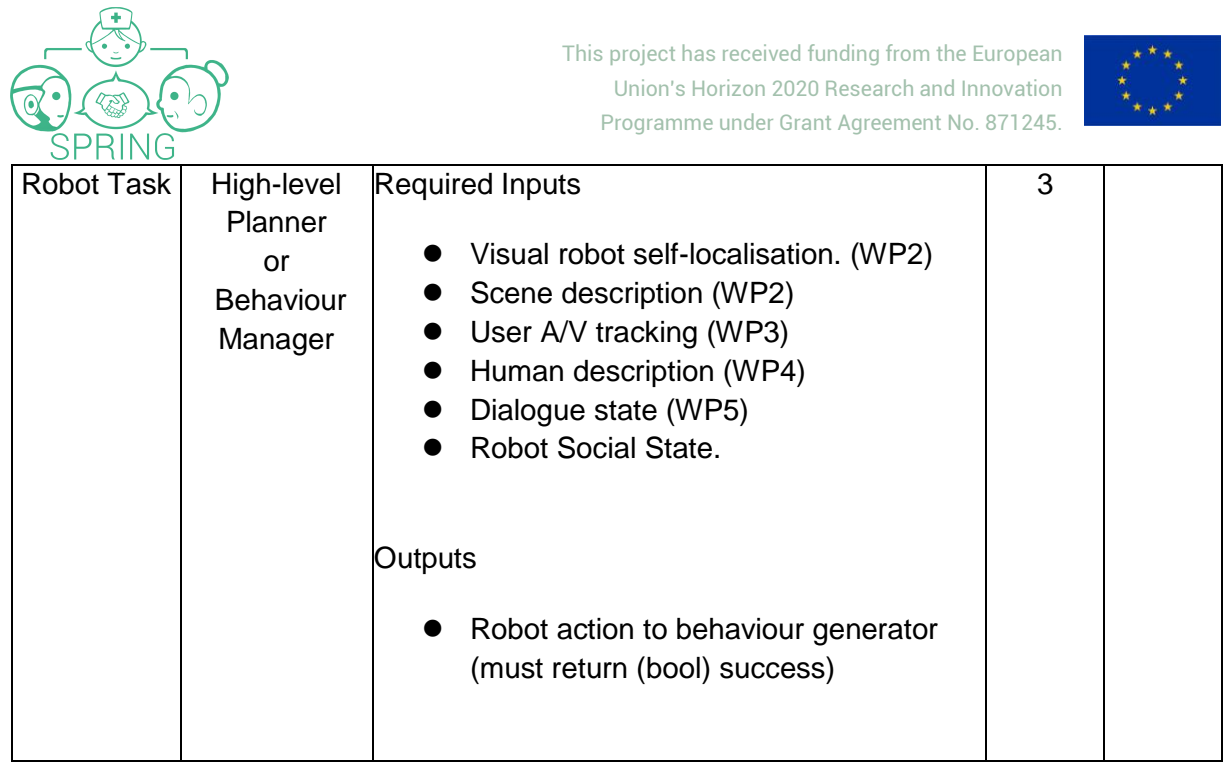

### <span id="page-27-0"></span>WP6 (INRIA): Learning Robot Behaviour

The goal of this WP is to provide a non-verbal Behaviour Manager and Robot Non-verbal Behaviour Generation modules allowing to synthesise robot behaviour and to choose the appropriate non-verbal actions.

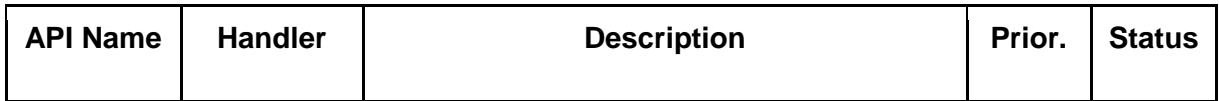

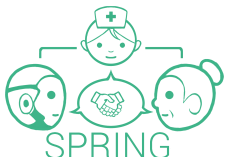

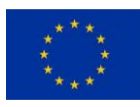

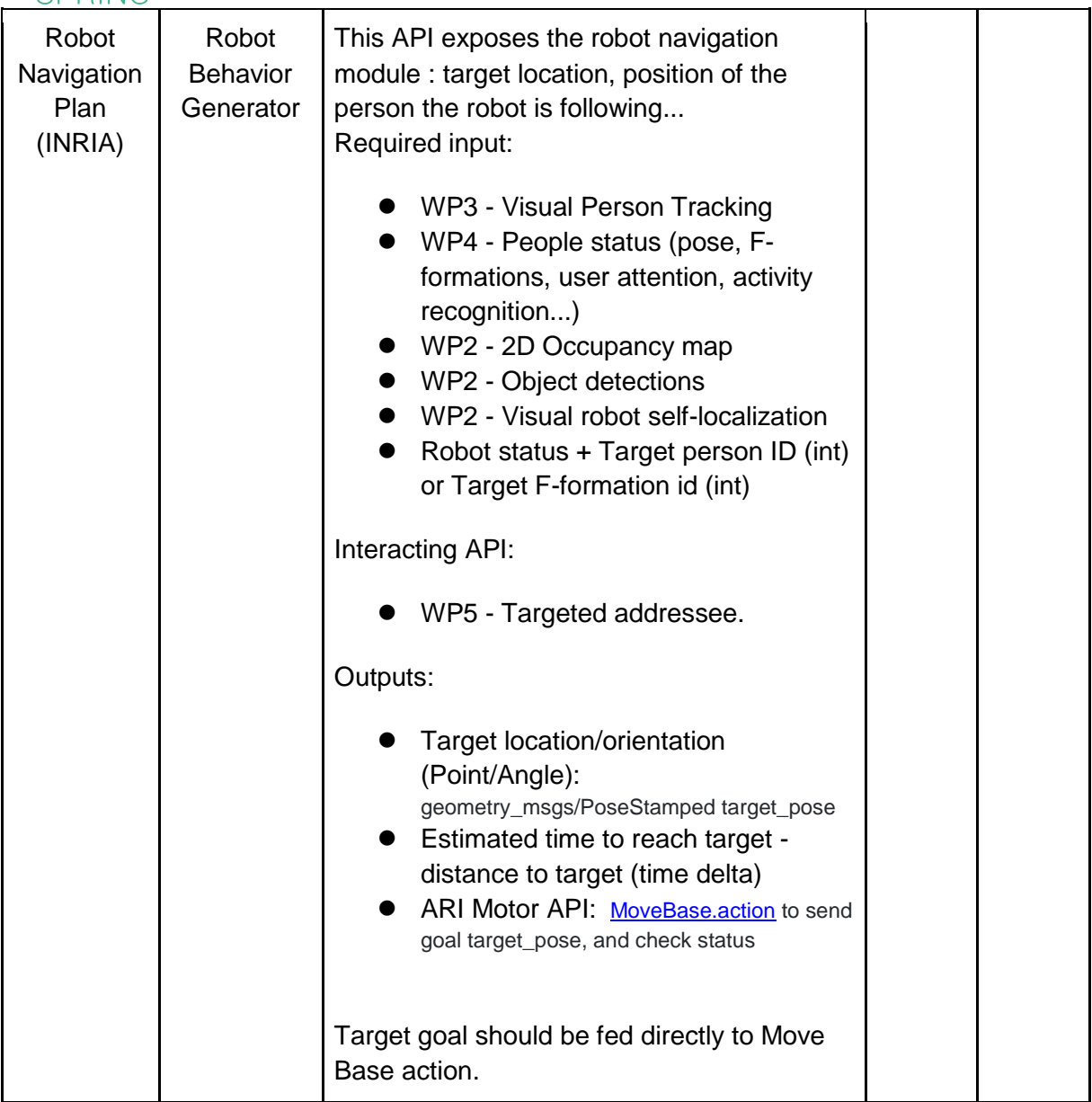

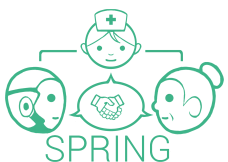

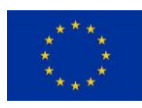

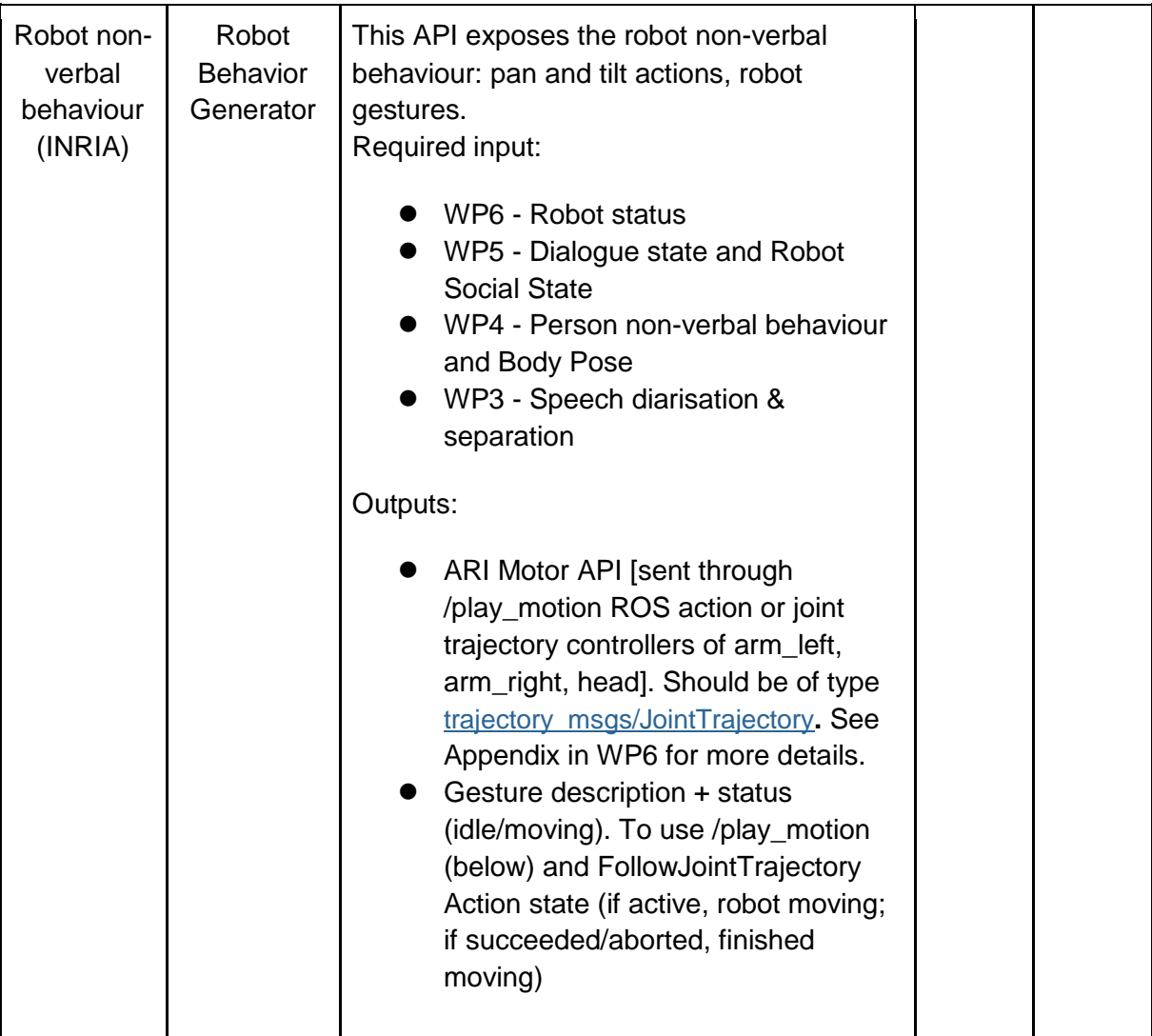

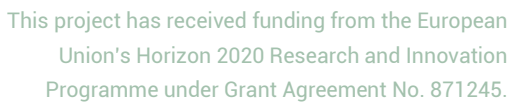

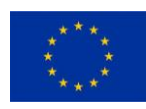

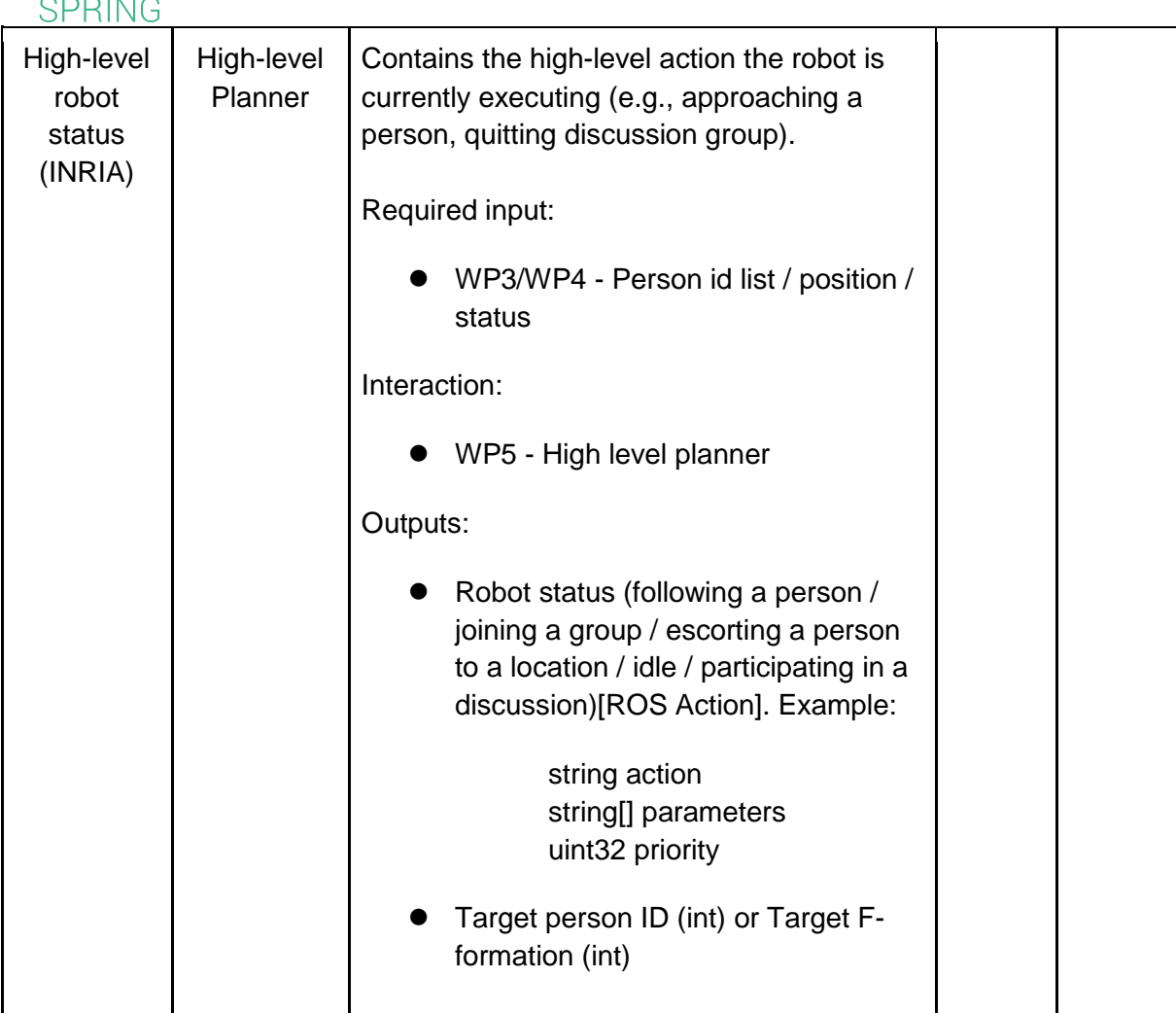

#### <span id="page-30-0"></span>WP7 (PAL): Robot Customization and Software Integration

Modules for WP7 include ARI robot's software architecture itself and ROS packages, messages, services and actions that are necessary to interface its sensors and existing modules with those developed in WP1 to WP6. Some of which most relevant are access to its cameras, microphone, and joints, defined in the robot's manual.

#### **ARI cameras**

For most modules raw images are needed. Main camera topics (excluding camera info):

Back RGB-D camera:

/torso\_back\_camera/fisheye1/image\_raw /torso\_back\_camera/fisheye1/image\_raw/compressed

#### Front RGB-D camera:

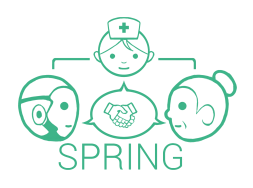

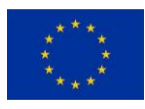

/torso\_front\_camera/aligned\_depth\_to\_color/image\_raw /torso\_front\_camera/aligned\_depth\_to\_infra1/image\_raw /torso\_front\_camera/color/image\_raw /torso\_front\_camera/color/image\_raw/compressed /torso\_front\_camera/depth/color/points /torso\_front\_camera/depth/image\_rect\_raw /torso\_front\_camera/infra2/image\_rect\_raw

#### Head RGB camera:

/head\_front\_camera/image\_raw/compressed

Front and back torso fisheye cameras:

/front\_camera/fisheye/image\_raw/compressed /rear\_camera/fisheye/image\_raw/compressed

#### **Microphone-array (audio input)**

ARI uses a ReSpeaker Array MicV2.0, with the [respeaker\\_ros](https://github.com/furushchev/respeaker_ros) package that is used to acquire audio input for WP3 modules.

/sound\_direction [std\_msgs/Int32] -> result of DoA /sound\_localization [geometry\_msgs/PoseStamped] -> result of DoA as pose /audio [AudioData.msg] -> raw audio /is\_speeching [boolean] -> speech detected yes/no /speech\_audio [AudioData.msg] -> audio data while speaking

Note that as part of the project and WP3 work adjustments will be made to how audio is retrieved to ensure high-quality capture.

#### **Motors and joints**

ARI's joints may be controlled using the [joint\\_trajectory\\_controller,](http://wiki.ros.org/Robots/ARI/Joint%20Trajectory%20Controller) of interest for WP4 and WP6 modules. Specifically ARI has 3:

- arm\_left\_controller
- arm\_right\_controller
- head controller

For each controller:

/arm\_left\_controller/command [\(trajectory\\_msgs/JointTrajectory\)](http://docs.ros.org/en/api/trajectory_msgs/html/msg/JointTrajectory.html)

● Topic interface to move the left arm

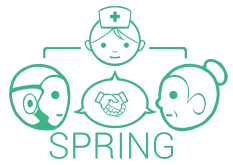

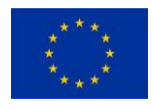

/arm\_left\_controller/follow\_joint\_trajectory [\(control\\_msgs/FollowJointTrajectoryAction\)](http://docs.ros.org/en/api/control_msgs/html/msg/FollowJointTrajectoryAction.html)

- Action interface to move the left arm
- In the case of action -> action state will indicate if robot is idle/moving: state
- ⚫ pending: goal has yet to be processed by the action server
- ⚫ active: goal is currently being processed by the action server
- ⚫ succeeded: goal successfully achieved
- aborted: goal was terminated

#### **Coordinate changes**

Provided by ROS's TF package [\(http://wiki.ros.org/tf\)](http://wiki.ros.org/tf). Using a ROS TF Listener it is possible to read the transformation between a *source\_frame* and a *target\_frame.* Example using a terminal:

rosrun tf tf\_echo /head\_front\_camera\_link /torso\_front\_camera\_link

rosrun tf tf\_echo /torso\_front\_camera\_link /head\_front\_camera\_link (backward transformation)

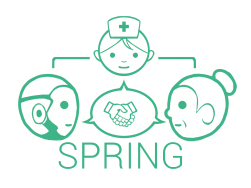

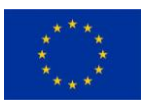

## <span id="page-33-0"></span>**3. QUALITY ASSURANCE**

This section describes the main software and continuous integration guidelines as well as how the software modules and results are stored and updated.

#### <span id="page-33-1"></span>Gitlab

The source code and results of the SPRING-ARI software will be stored and maintained for 4 years minimum past project ending. Specifically at SPRING partner INRIA's private Gitlab (https://gitlab.inria.fr/), which while being internal accepts all invites received to the administrators.

Each Work-Package (WP) has its own sub-group repository, where different projects are added. And each WP has a leader, which is in charge of their repository (Figure 9).

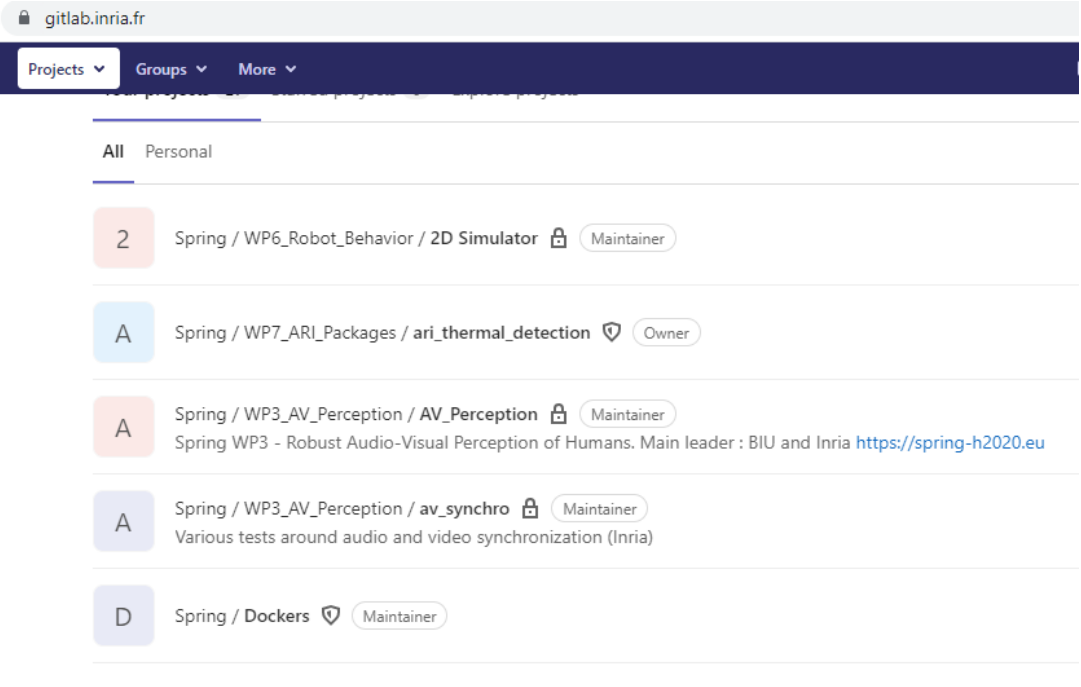

*Figure 9:SPRING Gitlab repository*

- WP1 User Application[:](https://gitlab.inria.fr/spring/wp1_user_application) [https://gitlab.inria.fr/spring/wp1\\_user\\_application](https://gitlab.inria.fr/spring/wp1_user_application)
- WP2 Mapping and Localisation[:](https://gitlab.inria.fr/spring/wp2_mapping_localization) [https://gitlab.inria.fr/spring/wp2\\_mapping\\_localization](https://gitlab.inria.fr/spring/wp2_mapping_localization)
- WP3 AV Perception: [https://gitlab.inria.fr/spring/wp3\\_av\\_perception](https://gitlab.inria.fr/spring/wp3_av_perception)
- ⚫ WP4 Behavior[:](https://gitlab.inria.fr/spring/wp4_behavior) [https://gitlab.inria.fr/spring/wp4\\_behavior](https://gitlab.inria.fr/spring/wp4_behavior)
- ⚫ WP5 Spoken Conversation: https://gitlab.inria.fr/spring/wp5\_spoken\_conversations
- WP6 Robot Behavior[:](https://gitlab.inria.fr/spring/wp6_robot_behavior) [https://gitlab.inria.fr/spring/wp6\\_robot\\_behavior](https://gitlab.inria.fr/spring/wp6_robot_behavior)

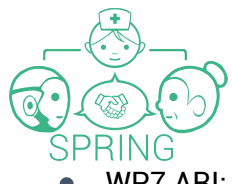

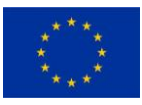

⚫ WP7 ARI: https://gitlab.inria.fr/spring/wp7\_ari

### <span id="page-34-0"></span>Software Integration Guidelines

As part of software integration the established GitHub Flow model will be used. Despite the name, it works with any git infrastructure, in our case, gitlab.

At all times, the main (or master) branch must be usable, or at least compilable even if it's non-functional. New features or bug fixes are done in separate branches, merge requests are submitted by the developers and approved by each WP leader (maintainer) after review.

If this workflow is not followed and some breaking changes are committed to the main branch, other partners' progress may be affected if they cannot compile or execute their code.

Specifically, here we will have the following procedure, as part of Tasks 7.3, 7.4 and 7.5 of software integration.

- Add new feature/code in a new branch -> work on it, add unit tests, and ensure it works on your ARI -**> each WP developer/maintainer**
- If as the developer works there are integration questions, problems, Issues are raised assigned to PAL (WP7 leader), directing to the line of code you want to check, as mentioned above.
- Make sure that the code of the branch compiles properly and that it has been tested on the robot, before assigning a merge request
- Once it is verified, do a merge request, assigned to PAL, who validate it before it is merged. This means that the following will be checked:
	- 1. Package is deployed correctly onto the robot. If not PAL will raise an Issue in the respective repo.
	- 2. It passess the tests, continuous integration pipeline successful. If not, PAL raises an Issue. In parallel, if developer does not know how to test something specifically, use same means to explain feature, in order to provide tips
	- 2. Validate API. **PAL will check it is publishing the topics and msgs it should, contrasting it with either the SPRING API document mentioned in Section III, ensuring the module t**hat it subscribes to all needed components. If there are points of improvement or need to contact with another partner/module,it will ibe checked through Issues.
	- 3. Test: PAL will finally check the functionality on their ARI. E.g. face recognition that it successfully recognises person. For this it is important that all MR have a description on brief description of inputs/outputs of the respective package, and how to run it. If there are errors or the performance can be improved somehow, PAL will raise an issue (Figure 10).

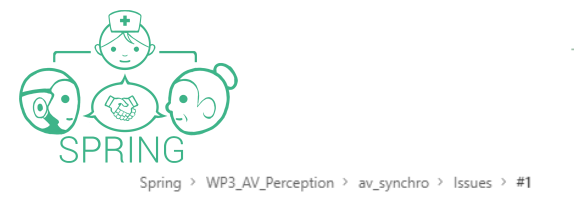

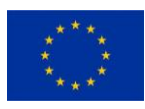

Open Created 3 weeks ago by Sara Cooper (Maintainer)  $\ddot{\ddot{\cdot}}$ Close issue Validate new respeaker ros script 0

PAL to verify the changes of respeaker\_ros and replicate tests done at INRIA:

Since the default ROS driver for the audio does not give access to each microphone channel, we started to modify the code of the ROS driver :

- . we create a new type of ROS topic (RawAudioData) that agregates all the channels (4 channels + 2 processed channels processed by the Respeaker board). Aggregating the channels in a single ROS message ensures that we have synchronized audio data from all the microphones.
- we change the number of samples per audio message (512 instead of 1024) in order to reduce the latency
- . we try to change the acquisition frequency of the respeaker board from 16000Hz to some higher value but we did not succeed to.
- . we acquired some data from the respeaker board with this modified version of the audio ROS driver node (Ros bags have been recorded).
- . we wrote one example of python code that processes the content of the recorded ROS bags.

All of this (code + ROS bags recordings) can be found in this repository : https://gitlab.inria.fr/spring/wp3 av perception/av synchro

Sara, do you think that the modified respeaker ROS driver node and the associated RawAudioData message could be installed by default on ARI robot?

#### *Figure 10: Raising Issues using Gitlab*

● Once above 4 points are met, PAL merges the branch with master

#### <span id="page-35-0"></span>Unit Testing

To make the WP leaders' work easier, we encourage the implementation of Unit Tests that automatically check that the code compiles and works as expected. Before submitting a MR all developer should ensure the tests pass.

How can I test my program does what it should?

- Using mocks: google tests (https://github.com/google/googletest.) or google mock (https://github.com/google/googlemock). For example:
	- $\circ$  Check that a service that initiates face enrolment is started as it should
- Using rosbags: http://wiki.ros.org/rosbag. For example:
	- Test face detection by getting rosbag input from cameras to make sure it successfully detects a face
	- $O$  Test speech recognition by inputting to the test rosbag of /audio topic

The following documentation for guidelines of unit testing in ROS has been taken into account to ensure all code uploaded to Gitlab is tested thoroughly:

http://wiki.ros.org/Quality/Tutorials/UnitTesting https://www.theconstructsim.com/how-to-test-your-ros-programs/

#### <span id="page-35-1"></span>Continuous Integration

Continuous integration has been enabled in existing repositories, any new repositories must be manually configured. To enable CI we require:

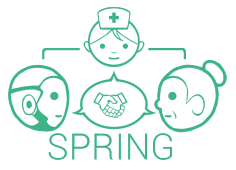

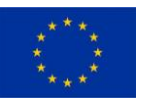

- A valid **.gitlab-ci.yml** file must be present in the root directory of the project.
- A properly configured **gitlab-runner**.

The **gitlab-ci.yml** file defines the test structures and commands that the gitlab-runner should execute. It can be extended for different behaviors in specific branches or on special gitlab events such as merge requests.

The gitlab runner represents the slave node where the tests will be executed. You can have as many as you need.

INRIA has provided a shared gitlab runner for all work packages, should it be frequently overloaded by the amount of code changes, additional runners could be easily added.

Because the repositories are ROS, we have integrated a framework for continuous integration with ROS called industrial ci. This framework is easily extendable and should be able to cover all SPRING use cases.

#### <span id="page-36-0"></span>Dockers

Docker is a container platform provider where users can share and upload/downlaod applications from the cloud. An architectural overview is shown in Figure 11. In docker, the physical computer (the Host) runs and virtualizes applications (that are developed, deployed and run with Containers), which are stored in the cloud. A container is launched by running an image and is defined by a Dockerfile. An image is an environment that includes everything needed to run an application, i.e. the code, a runtime environment, libraries, environment variables, and configuration files. The user can pull and push images from a remote repository by means of a terminal (Client).

PAL Robotics ARI robot has provided a base docker image running on ROS Melodic and Ubuntu 18.04, shared with all SPRING partners through a secured gitlab.com/pal-robotics/ account. Like this each partner can pull the base docker and work in a common environment, thus solving the problems of diversity of platforms. Instructions to use the dockers with ROS are those coinciding with <http://wiki.ros.org/docker/Tutorials/Docker>.

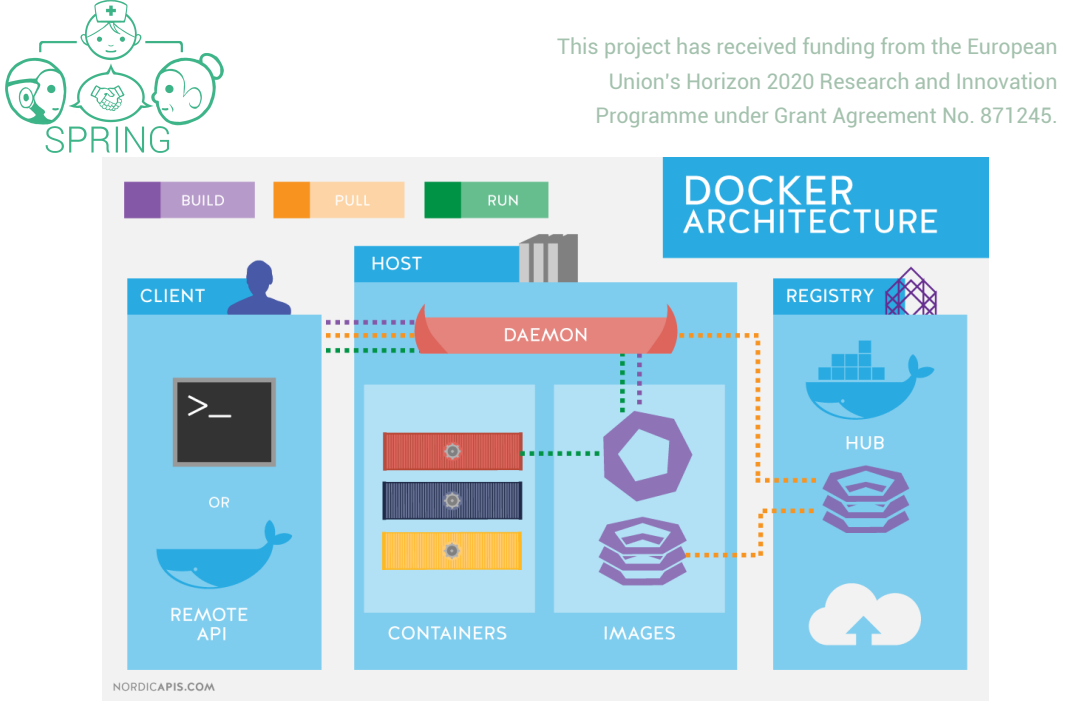

*Figure 11: Docker architecture*

The different SPRING modules are developed in different programming languages (e.g. Python 2 and 3, for instance) and using different packages, in order to ensure interoperability, it is necessary that the SPRING-ARI supports both ROS Melodic and ROS Noetic.Our proposed solution is to use Dockers both in development and in the robot, to mix both ROS systems. On a development PC with ROS Noetic installed, the ARI simulation can be started using its base Docker image as described in the first section.

Once the setup is configured and a container is started, the ARI simulation inside the docker can be run and the ROS interfaces are made accessible from the Noetic installation.

On the robot, which is installed with ROS Melodic, the opposite might be needed. Each module must be provided inside a docker image with its required environment, and will start a container from this image inside the robot, which will be able to interact with the ROS Melodic system.

Figure 12 shows an example of the structure, where each partner works with their docker and the needed ROS versions. Each module or WP containers will be stored inside the containerregistry of its respective repository in gitlab, e.g. https://gitlab.inria.fr/spring/wp2\_mapping/container\_registry

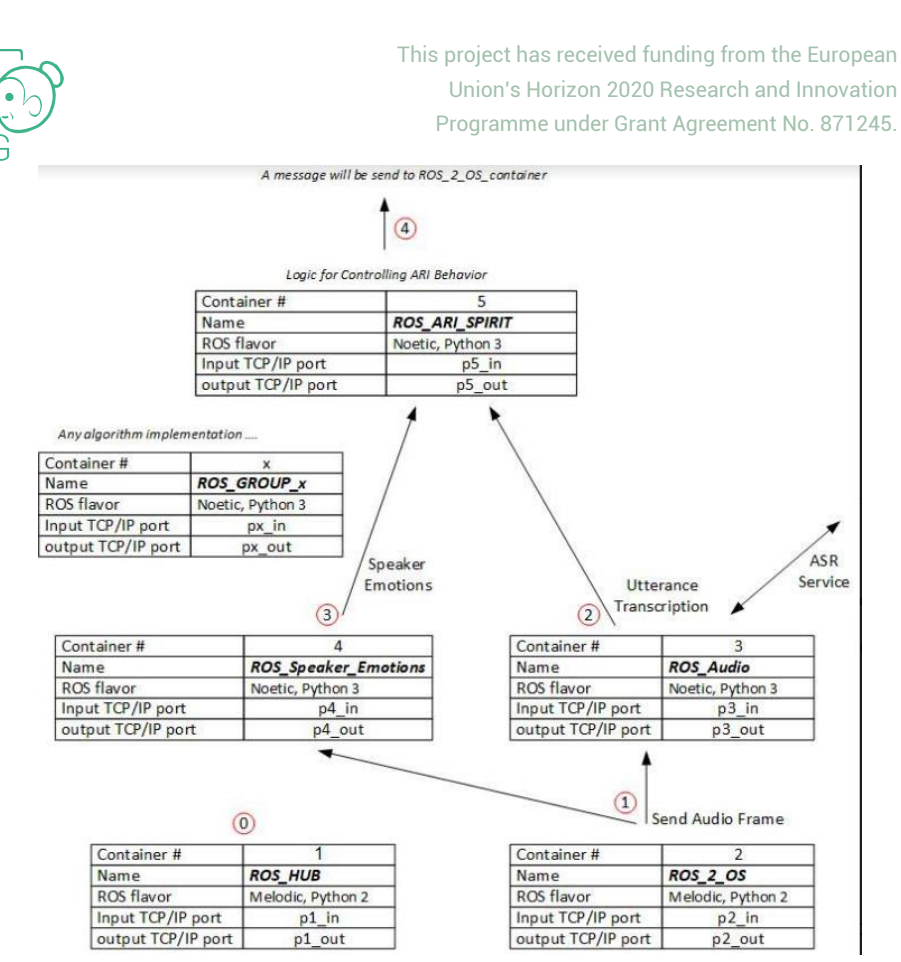

*Figure 12: Each module or software to be wrapped in a docker container* 

During software integration, there are two main reasons why each partner should update the docker image of the gitlab repository:

- 1. The base SPRING-ARI Image might be changed time to time, due to robot software upgrade
- 2. A SPRING partner has finished a package/feature or modified the Dockerfile and needs to be tested and used by other partners

See the Appendix for details on docker updates.

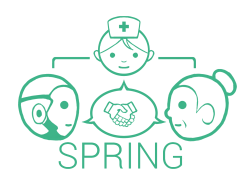

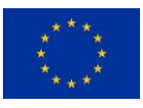

## <span id="page-39-0"></span>**5.CONCLUSIONS**

The preliminary structure of the SPRING-ARI software modules and API have been outlined in this document, followed by software and continuous integration guidelines set up.

These as well as the source code will be updated between the writing of this deliverable and autumn in relation to achieving Milestone 4.

<span id="page-40-0"></span>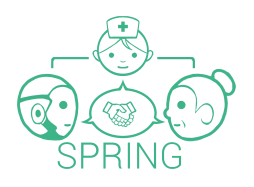

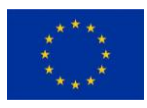

## **APPENDIX**

#### <span id="page-40-1"></span>SPRING-ARI ROS API

In this appendix the main ROS mgs, actions, services and topics that will be considered are outlined subdivided by Work-Package (WP). Some are used by the ARI robot already, while those new ones for SPRING are added as [new]. Note this will be an evolving API and updated in the subsequent deliverables D7.4 and D7.5.

### <span id="page-40-2"></span>**WP2**

● [new]DetectObject.msq -> corresponding to output of Object Localization with a Single Camera

std\_msgs/Header header # class: The respective class type of the found object string object\_class

# confidence: how sure you are it is that object and not another one # It is between 0 and 1 and the closer to 1 it is better float32 confidence

# pose: 6D position/pose of the object w.r.t camera geometry\_msgs/PoseStamped pose

# bounding\_box: The region of the image, where the object is found sensor\_msgs/RegionOfInterest bounding\_box

⚫ [new]DetectedObjectsArray.msg -> save as above but stores the objects in an array

std\_msgs/Header header

spring\_msgs/DetectedObject[] objects

[map\\_msgs/OccupancyGridUpdate](http://docs.ros.org/en/hydro/api/map_msgs/html/msg/OccupancyGridUpdate.html) -> to update Occupancy Grid map

#### Related services:

[pal\\_navigation\\_msgs/SaveMap.srv](https://github.com/pal-robotics/pal_msgs/blob/indigo-devel/pal_navigation_msgs/srv/SaveMap.srv) -> to save an occupancy grid map.

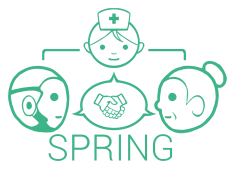

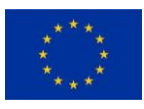

- [pal\\_navigation\\_msgs/ListMaps.srv](https://github.com/pal-robotics/pal_msgs/blob/indigo-devel/pal_navigation_msgs/srv/ListMaps.srv) -> to list available maps of the robot
- [pal\\_navigation\\_msgs/RenameMap.srv](https://github.com/pal-robotics/pal_msgs/blob/indigo-devel/pal_navigation_msgs/srv/RenameMap.srv) -> rename existing map
- [nav\\_msgs/SetMap.srv](http://docs.ros.org/en/api/nav_msgs/html/srv/SetMap.html) -> set a new map together with the initial pose
- [nav\\_msgs/GetMap.srv](http://docs.ros.org/en/api/nav_msgs/html/srv/GetMap.html) -> get the map as an OccupancyGrid
- **[new]** spring\_msgs/UpdateMap.srv -> update map. Uses msgs: map\_msgs/OccupancyGridUpdate
- [new] spring\_msgs/VisualRobotLoc.srv -> returns estimated pose of the robot as PoseWithCovarianceStamped message and its confidence
- [new] DetectedObjects.srv -> detect objects in the camera stream
- [new] DetectObjectsRegion.srv -> detect object given a region of interest and object label

Related actions:

● /move\_base [\[move\\_base\\_msgs/MoveBaseGoal](http://docs.ros.org/en/fuerte/api/move_base_msgs/html/msg/MoveBaseGoal.html) for goal message) -> send navigation goal within a map (PoseStamped message in cartesian)

Related topics (excluding cameras):

- /loc\_orb/pose [\[geometry\\_msgs/PoseWithCovarianceStamped\]](http://docs.ros.org/en/melodic/api/geometry_msgs/html/msg/PoseWithCovarianceStamped.html) -> pose returned by ORB SLAM localization -> input
- /map Inav\_msgs/OccupancyGrid] -> the occupancy grid map that was produced using ORB SLAM is published in this topic.
- /move\_base/local\_costmap/costmap [nav\_msgs/OccupancyGrid] -> occupancy grid indicating obstacles in the map, as computed by the robot's obstacle avoidance system
- /map\_metadata [nav\_msgs/MapMetaData]. Return occupancy grid map information

#### **WP3**

● [new] spring\_msgs/TrackedPerson2d.msg -> currently detected person

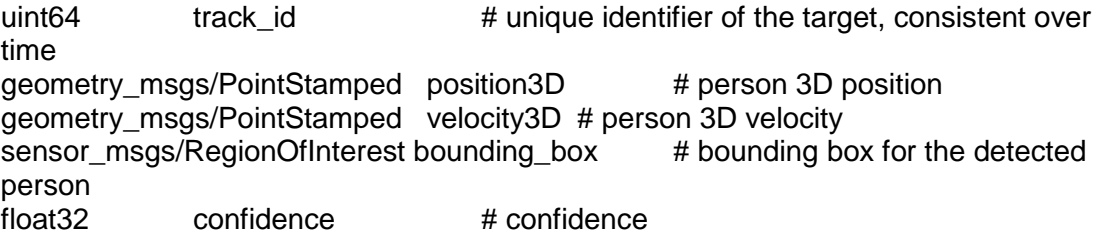

⚫ [new] spring\_msgs/TrackedPersons2d.msg -> array of currently detected people

# Message with all 2d box in image of currently tracked people

#### Header header

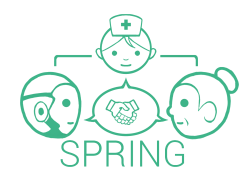

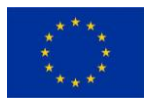

spring\_msgs/TrackedPerson2d[] detections # all person that are currently being tracked

● [new]DOAResult.msg -> indicates direction of arrival angle

# Angle with respect to the microphone array frame float32 angle

⚫ [new]Utterances.msg -> array of string utterances:

string[] utterances

Related topics:

● [new] /audio/raw\_audio [RawAudioData.msg] -> publishes audio from ARI's ReSpeaker (respeaker\_ros) using all the 6 channels.

Header header int8 nb\_channel int32 rate int32 format int32 sample\_byte\_size int32 nb\_frames int16[] data

- [new] /spring\_recognizer/words:Publishes the result and the confidence value of real time speech recognition [SpeechResult.msg]
- $\bullet$
- [new] /spring\_recognizer/sentences: Publishes the final result and confidence value of speech recognition
- $\bullet$
- [new] /spring\_recognizer/direction\_of\_arrival: Publishes the estimation of the sound source position for a given utterance [DOAResult.msg]

Related actions:

● [Tts.action](https://github.com/pal-robotics/pal_msgs/blob/hydro-devel/pal_interaction_msgs/action/Tts.action) -> given an input text, produce speech output. Interesting for this API for example to check /tts/status to check if the robot is speaking or not (speakers active or not)

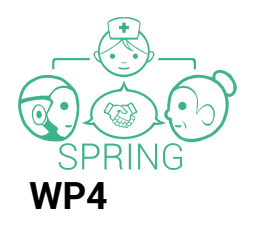

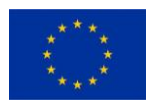

<span id="page-43-0"></span>Related ROS msgs:

[new] FaceDetection.msg

# Person recognition

string identity float32 identity\_confidence

# Gender recognition

string gender float32 genderConfidence

# Age recognition

int age float32 age\_confidence

# Tracking ID

int tracked\_id

# Face bounding box

sensor\_msgs/RegionOfInterest bounding\_box

● [new] FaceDetections.msg

Header header

spring\_msgs/FaceDetection[] faces

# Optional transformation between the camera frame and a certain parent frame geometry\_msgs/TransformStamped camera\_pose

[new] ActivityDetection.msg

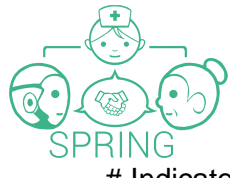

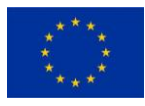

# Indicates activity recognized for the tracked person

string activity float32 activity\_confidence int actor\_id int co\_actor\_id

[new] ActivityDetections.msg

Header header spring\_msgs/ActivityDetection[] activities

[new] GazeDetection.msg

# Outputs eye position and gaze information, if found

bool eyesLocated

int32 leftEyeX int32 leftEyeY int32 rightEyeX int32 rightEyeY

geometry\_msgs/Point32 position #centre of eyes 3D estimate

geometry\_msgs/Point32 gaze\_orientation #gaze orientation

sensor\_msgs/RegionOfInterest bounding\_box #bounding box from FaceDetection

⚫ [new] Attention.msg

# Estimation of user attention

int32 tracked\_id float32 attention\_confidence

[new] Attentions.msg

#Array indicating the attention for each detected user

Header header int32 detection\_id spring\_msgs/Attention[] attentions

[new] EmotionDetected.msg

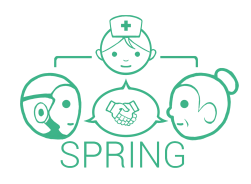

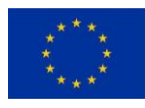

# List available emotions detected

int32 tracked\_id

#Facial expressions and their confidence string EXPRESSION ANGER="anger" string EXPRESSION\_CONTEMPT="CONTEMPT" string EXPRESSION\_DISGUST="disgust" string FEAR="fear" string HAPPINESS="happiness" string SADNESS="sadness" string SURPRISE="surprise" string expression float32 expression\_confidence

[new] EmotionsDetected.msg

Header header

spring\_msgs/EmotionDetected[] emotions

Related topics:

- ⚫ /pal\_face/faces [pal\_detection\_msgs/FaceDetections] -> message with the regions of interest classified as faces.
- /pal\_face/debug [sensor\_msgs/Image[ -> debug image with detected faces (bounding box included)

Related services:

- /pal\_face/recognizer -[>](https://github.com/pal-robotics/pal_msgs/blob/indigo-devel/pal_detection_msgs/srv/Recognizer.srv) [Recognizer.srv](https://github.com/pal-robotics/pal_msgs/blob/indigo-devel/pal_detection_msgs/srv/Recognizer.srv)
- /pal\_face/set\_database

#### <span id="page-45-0"></span>**WP5**

Related ROS msgs:

#### [new] **asrMessage.msg:**

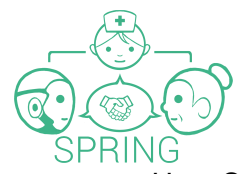

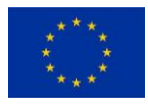

asrUser Speaker; **#who spoke from speaker diarization & separation** asrUser[] Listener; #list of users inside the conversation.

asrResult Utterance; time start; time end; #or duration

#### [new] **asrUser.msg:**

string UUID; #UUID should be same in all messages that refer to same user. location; #User position and focus of attention messages user focus of attention; #from wp3 tracking, should have a confidence, etc. float confidence; #confiden of user identification

#### [new] **asrResult.msg:**

boolean final: #whether the results is final or partial result.

string text; wordResult[] words; float confidence;

#### [new] **wordResult.msg:**

string word; float confidence;

#### [new] **dialogueState.msg:**

string interactionID; dialogueMsg dialogue dialogUser lastSpoke dialogUser lastRobotSpoke dialogUser lastSpokeRobot

#### [new] **dialogueMsg.msg**:

string intent; string entities; dialogueTask task; string turn;

#### [new] **dialogueTask.msg**:

string taskID;

string command: # what is send to the dialogue arbiter.

#### [new] **dialogueUser.msg:**

#### string UUID;

time time\_of\_user\_dialogue\_event; #string text; #optional

#### [new] **interactionMsg.msg:**:

time start; bool active; string ID; #ID of interaction groupInteractionMsg interactionGroup dialogueState lastDialogue;

#### [new] **groupInteractionMsg.msg:**

userDescription[] participants; #participants in the interaction group, [1 .. \*]

#### [new] **robotSocialState.msg:**

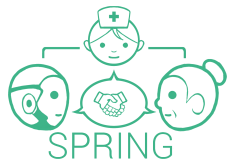

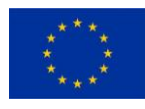

bool inConversation; bool inNavigation; interactionMsg activeInteraction: robotDescriptionMsg robotStatus

#### [new] **robotDescriptionMsg.msg:**

robotTarget; robotAction; robotGoal; robotLocation; robotGazeDirection; RobotBattery;

### <span id="page-47-0"></span>**WP6**

#### Related msgs:

● [new] NavigationGoal.msg

# Robot navigation target location

geometry\_msgs/PoseStamped target\_pose

float32 estimated\_time

Related actions:

[PlayMotion](http://wiki.ros.org/Robots/ARI/Tutorials/motions/play_motion) will be used to trigger different robot gesture-based behaviours.

● [PlayMotion.action](http://playmotion.action/) -> sends a motion previously generated

string motion\_name

bool skip\_planning

int32 priority

[MotionInfo.msg](http://motioninfo.msg/) -> information on the joints that the motion executes

string name

string[] joints

duration duration

● [ListMotions.srv](http://listmotions.srv/) -> returns list of currenty loaded motions that can be played by play\_motion

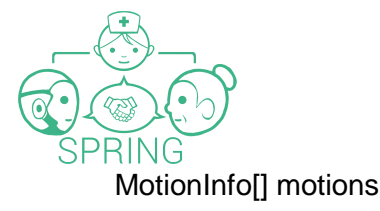

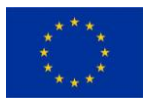

[isAlreadyThere.srv](http://isalreadythere.srv/) -> checks if the robot joint state matches the first point of a given motion. Robot joint positions will be checked against the values found in the motion's firtst point, given a tolerance

goal: string motion\_name

float32 tolerance (in radians)

result: bool already\_there

#### <span id="page-48-0"></span>Docker updates

Procedure to update the dockers should be the following:

*docker login registry.gitlab.inria.fr docker pull registry.gitlab.inria.fr/wp2\_mapping/sciroc/mydocker*

*# Update your local private\_gitlab containing the latest Dockerfile cd <wp2\_mapping> git pull --rebase # Build your image docker build . # Tag the pulled docker with your personal docker name docker tag registry.gitlab.inria.fr/wp2\_mapping/sciroc/mydocker<docker\_remote\_path\_name> # Upload your new image to gitlab.inria wp2\_mapping docker push <docker\_remote\_path\_name*